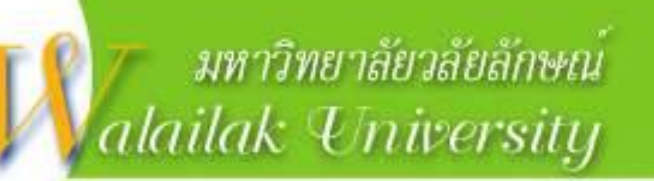

# ีแนะนำการใช้ระบบสารสนเทศผลการปฏิบัติงาน **พนักงำนสำยวิชำกำรส ำหรับคณบดีและ หัวหน้ำสำขำวิชำ ในส่วนของ กำรประเมินผลงำนของผู้ใต้บังคับบัญ[ชำ](http://www.google.co.th/url?sa=i&rct=j&q=&esrc=s&source=images&cd=&cad=rja&uact=8&docid=bOcX7fhMHTWfcM&tbnid=SzWVuMixlgmBNM:&ved=0CAUQjRw&url=http://www.vcharkarn.com/varticle/40718&ei=WK7QU9unD8eTuATNiICIAg&bvm=bv.71667212,d.c2E&psig=AFQjCNHHZEcRhf7sypdbiB4TdlOAB1ghdw&ust=1406271361729064)**

About us

Computer Presentation

**ระบบสารสนเทศผลการปฏิบัติงานพนักงานสายวิชาการ https://202.28.68.27/aps**

**ใช้งานได้กับเบราว์เซอร์**

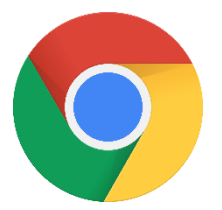

**Google Chrome**

### ระบบสารสนเทศผลการปฏิบัติงานพนักงานสายวิชาการ **http://202.28.68.27/aps**

ระบบสารสนเทศผลการปฏิบัติงานพนักงา $\times$  $\ddot{}$ apis.wu.ac.th/index.php เข้าใช้งานระบบ ี่แจ้งผับริหาร คณาจารย์ และเลขานการประเมินแต่ละหน่วยงาน **ึกรอกชื่อผู้ใช**้และรหัสผ่าน ้เนื่องจากพบปัญหาเกี่ยวกับการแสดงผลเพื่อการบันทึกและการพิจารณา ของระบบ e-mail ใหม่ แก้ไขภาระงานเกี่ยวกับงานวิจัยตีพิมพ์ที่เชื่อมโยงมาจากระบบ WU-RSS ชื่อผ้ใช้ : ของสถาบันส่งเสริมการวิจัยและนวัตกรรมส่ความเป็นเลิศ และข้อมลผลงาน ้บริการวิชาการรับใข้สังคม ที่เชื่อมโยงมาจากระบบสารสนเทศผลงานบริการ รหัสผ่าน : วิชาการรับใช้สังคม (Social Engagement) ของศูนย์บริการวิชาการ จึงขอให้ท่านเปลี่ยนช่องทางการเข้าสระบบเป็น เข้าส่ระบบ http://202.28.68.27/aps/ ึ ขออภัยในความไม่สะดวกมา ณ ที่นี้ กันยายน - 2566  $\geq$ ประกาศที่เกี่ยวข้อง  $\overline{2}$ 3 - ประกาศมหาวิทยาลัยวลัยลักษณ์ เรื่อง มาตรฐานภาระงานทางวิชาการของพนักงานสาย  $\overline{9}$  $6$  $\overline{7}$  $\overline{8}$  $10$  $5^{\circ}$ วิชาการ ผู้ตำรงตำแหน่งอาจารย์ ผู้ช่วยศาสตราจารย์ รองศาสตราจารย์ และศาสตราจารย์  $\overline{14}$  $16$  $12$  13  $15$  $17$ พ.ศ.2566 Ham  $19$  $20$  21 22  $23 \mid 24$ 18  $\sqrt{26}$  $27<sup>1</sup>$  $28$  $29$  $30$ ค่มือแนะนำการใช้งาน/เอกสารประกอบ - ค่มือแนะนำการใช้งานการบันทึกภาระงาน คลิกที่นี่**HoTI** - ค่มือแนะนำการใช้งานระบบ WU Research Support System คลิกที่นี่**Hon** สอบถามข้อมลเพิ่มเติม ุษ กระบวนการประเมิน และเกณฑ์ภาระงาน - คุณสุวรรลี ทองใบใหญ่ ส่วนทรัพยากรมนุษย์และองค์กร โทร. 73799 email : suwanlee.th@wu.ac.th - คณนัฏญาพร สิทธิสวรรณ ส่วนทรัพยากรมนษย์และองค์กร ไทร. 73749 email : natyaporn.si@wu.ac.th - คณสมพร บญเกียรติเดชากล ส่วนทรัพยากรมนษย์และองค์กร โทร. 73705 email : ssomporn@wu.ac.th <u>ม</u> ผู้ประสานงานโปรแกรม - คุณนวพร ไชยเสน ศูนย์เทคโนโลยีดิจิทัล(งานสอน งานบริการวิชาการ ทำนุบำรุงศิลปะและ วัฒนธรรม และงานอื่น ๆ) โทร. 74215,73441 email : knawapho@wu.ac.th - คุณวชิรศักดิ์ โภคากรณ์ ศูนย์เทคโนโลยีดิจิทัล(งานวิจัย และงานพัฒนาผลงานทางวิชาการ) โทร. 73463 email: pwachira@wu.ac.th - คุณฐิติกร ทองเอียด สถาบันวิจัยและนวัตกรรม(การบันทึกผลงานวิจัยในระบบ WU Research Support) โทร. 73558 email: thitikorn.to@wu.ac.th - คณกฤตยชญ์ ฤทธิจักร ศนย์บริการวิชาการ(การบันทึกผลงานวิชาการรับไช้สังคม Social engagement เพื่อนำไปใช้ในการบันทึกภาระงานผลงานวิจัยและพัฒนางานทางวิชาการ) โทร. 73518 email: krittayot.rt@wu.ac.th

## ระบบประเมินพนักงานสายวิชาการ

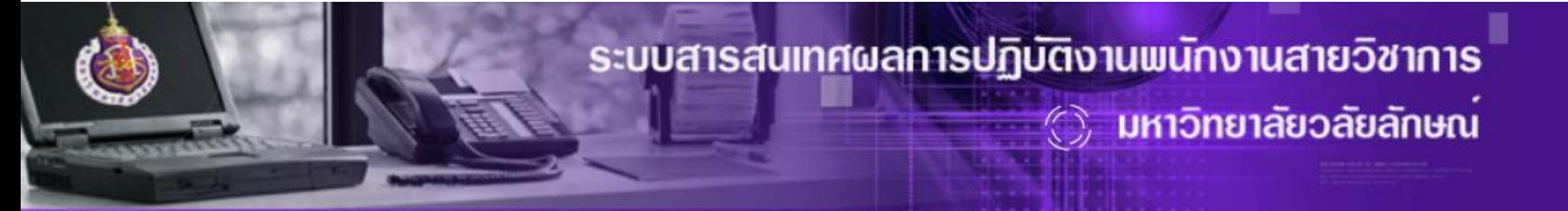

- กลับสู้หน้าแรก
- ออกจากระบบ

√ิ์ระบบฐานข้อมูลผู้เชี่ยวชาญ ี่∕ี่ ≶ีระบบทะเบียนงานด้านทำนุบำรุงศิลปะและวัฒนธรรมส่วนบุคคล ี่∕≫ีระบบทะเบียนงานบริการวิชาการส่วนบุคคล ี่∕∕ีระบบทะเบียนงานวิจัยและการพัฒนางานทางวิชาการ ี้∲ระบบทะเบียนผลงานสร้างสรรค์  $\clubsuit$ ระบบประเมินผลการปฏิบัติงานพนักงานสายวิชาการ

2006-2009 © ระบบสารสนเทศผลการปฏิบัติงานพนักงานสายวิชาการ มหาวิทยาลัยวลัยลักษณ์ : WU Academic Performance Evaluation System (WU-APES)

# ระบบประเมินผลการปฏิบัติงาน พนักงานสายวิชาการ

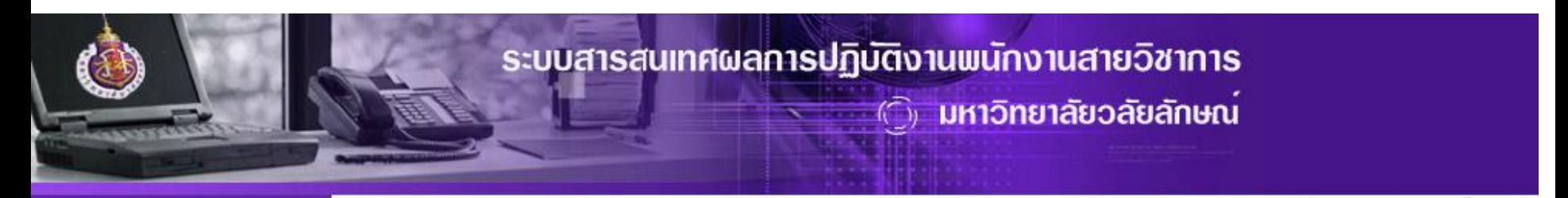

▪ กลับสู่หน้าแรก • ออกจากระบบ

### ข้อตกลงในการกรอกข้อมูล

- 1. ในการกรอกข้อมูลงานวิจัย หากงานวิจัยใดที่มีผู้วิจัย**มากกว่า 1 คน** ขอให้มี**ตัวแทนกรอกข้อมูลเพียง 1 คน** เท่านั้น
- 2. ข้อมูลที่มีเครื่องหมาย " \*\* " หมายถึง ต้องกรอกข้อมูลในช่องนั้น หากไม่กรอกระบบจะไม่อนุญาตให้บันทึกข้อมูล

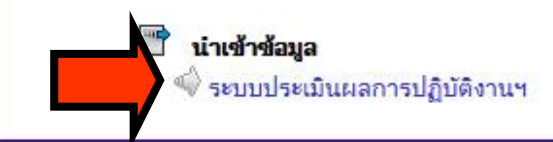

2006-2009 © ระบบสารสนเทศผลการปฏิบัติงานพนักงานสายวิชาการ มหาวิทยาลัยวลัยลักษณ์ : WU Academic Performance Evaluation System (WU-APES)

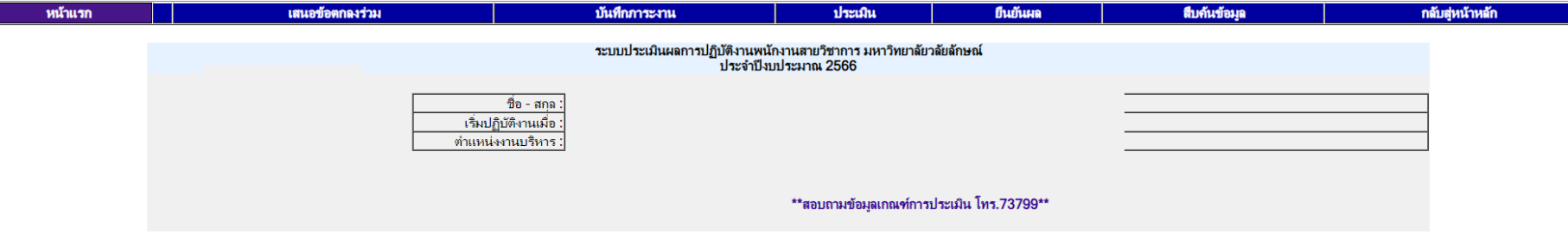

### <u> คำขึ้นจง</u>

F

### ปฏิทินประเมิน : ประจำปีงบประมาณ 2566

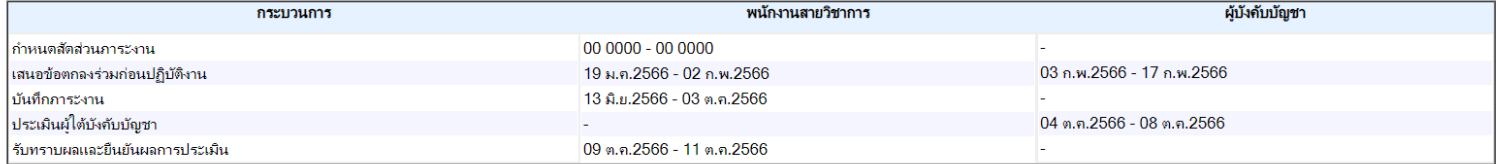

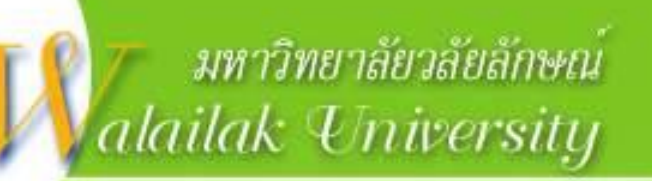

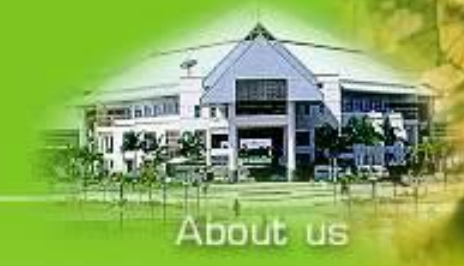

# เมนูประเมินสำหรับหัวหน้าสาขาวิชา และคณบดี

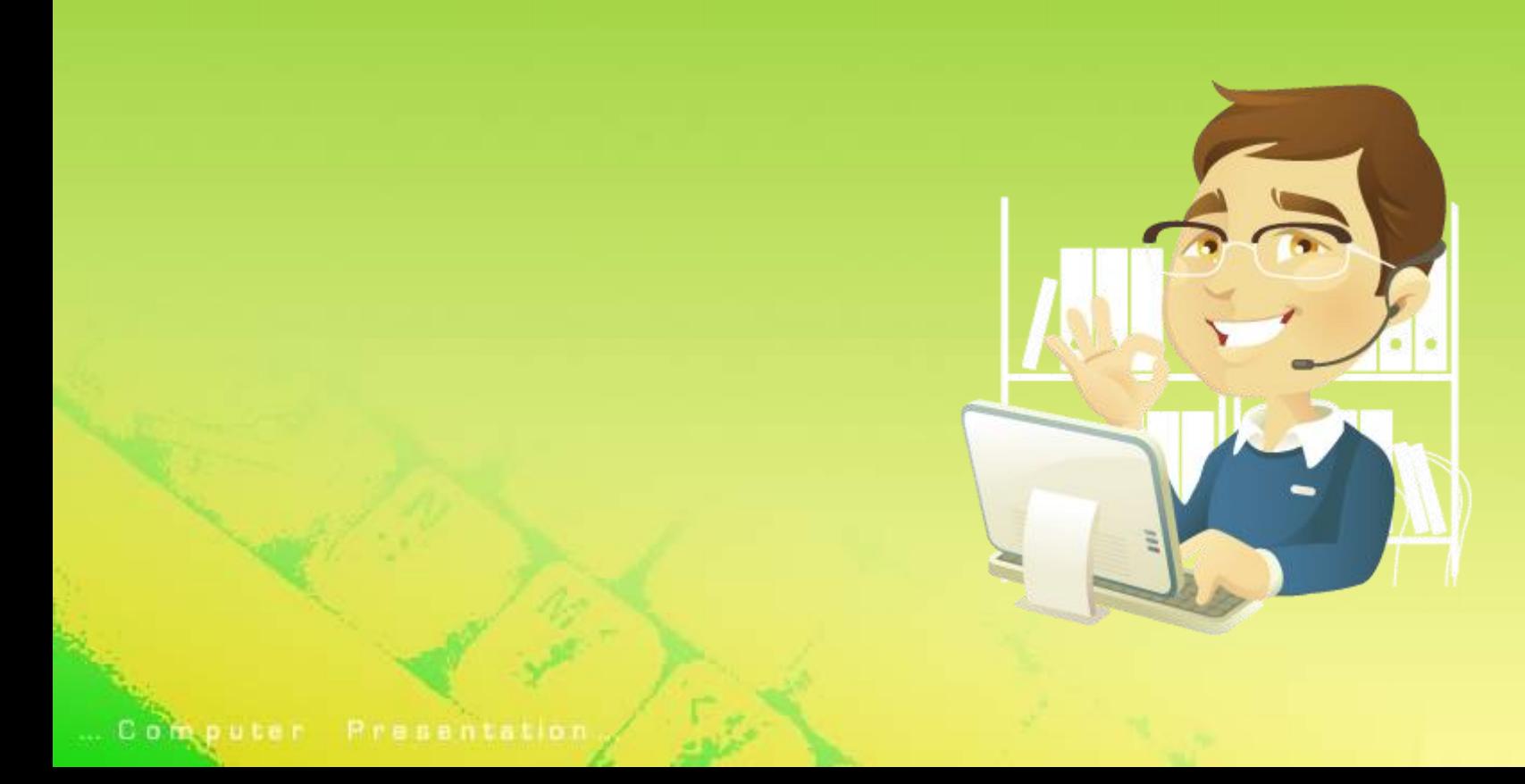

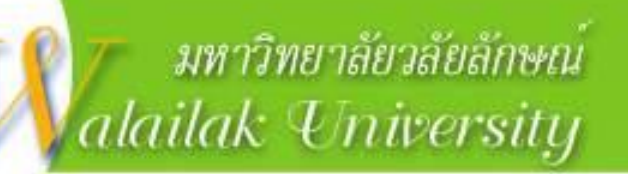

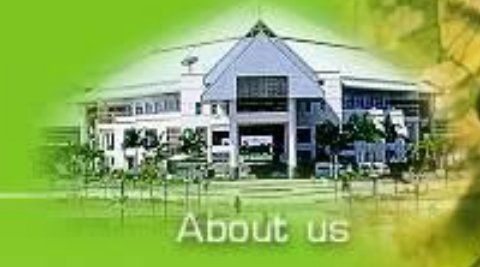

## **ระบบประเมินผลการปฏิบัติงานพนักงานสายวิชาการ**

## <u>คำแนะนำในการกรอกข้อมูลในระบบ</u>

**1. ช่องสีฟ้า เป็นช่องที่สามารถกรอกข้อมูลหรือตัวเลขได้ 2. ช่องสีเทา เป็นช่องที่ไม่สามารถกรอกข้อมูลหรือตัวเลขได้ ซึ่งระบบจะ ค านวณภาระงานให้อัตโนมัติ 4. คลิกปุ่ม "บันทึกข้อมูล" เพื่อยืนยันความถูกต้องของข้อมูล หรือเมื่อมี การกรอกหรือแก้ไขทุกครั้ง 3. คลิก เพื่อเลือกรายการที่ต้องการขอภาระงานในปีนั้น**

... Computer Presentation

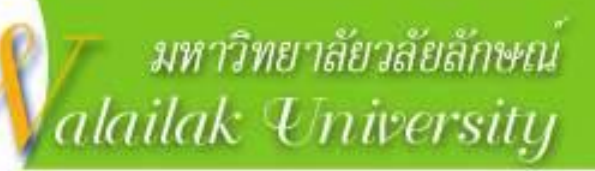

# **ล าดับขั้นตอนในการประเมิน**

Computer Presentation

1. พิจารณาคุณภาพงาน เพื่อคำนวณค่าดัชนีคุณภาพและการนำภาระงานวิจัย **ไปทดแทน เพื่อน าไปค านวณต่อในการแก้ไขภาระงานรวม ในคอลัมน์ "พิจารณาคุณภาพงาน" 4 ส่วน ได้แก่ 1) งานสอน 2) บทความวิจัยตีพิมพ์ 3) ผลงานวิชาการรับใช้สังคม (Social Engagement) 4) หนังสือ ต ารา และผลงานทางวิชาการในลักษณะอื่น ในคอลัมน์ "พิจารณาคุณภาพงาน" 2. พิจารณาคะแนนภาระงานผู้ใต้บังคับบัญชา ในคอลัมน์ "แก้ไขภาระงานรวม" 3. ประเมินผู้ใต้บังคับบัญชา (100 คะแนน) ที่ Tab เมนู "ประเมิน ผู้ใต้บังคับบัญชา"**

About us

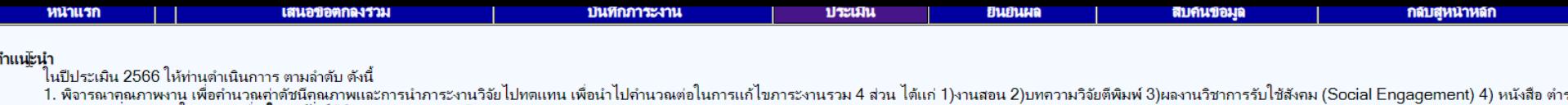

ี และผลงานทางวิชาการในลักษณะอื่น **ในคอลัมน์ "พิจารณาคุณภาพงาน"** 

่ 2. พิจารณาคะแนนภาระงานผู้ใต้บังคับบัญชา ในคอลัมน์ **"แก้ไขภาระงานรวม"** 

่ 3. ประเมินผ้ใต้บังคับบัญชา (100 คะแนน) ที่ Tab เมน **"ประเมินผ้ใต้บังคับบัญชา"** 

้พิจารณาคณภาพงานและแก้ไขคะแนนภาระงานรวม ิสถานะการพิจารณาคณภาพงานและการแก้ไขคะแนนภาระงานรวม ประเมินผู้ใต้บังคับบัญชา

รายงานสรุปผลการปฏิบัติงานผู้ใต้บังคับบัญชา : ประจำปีประเมิน 256

### พิจารณาคณภาพงาน ผลงานวิชาการรับใช้สังคม (Social Engagement) หนังสือ ตำรา และผลงานทางวิชาการในลักษณะอื่น การเป็นประชานหรือผู้ประสานงานหลักสูตร การวิจัยและการพัฒนางานทางวิชาการ การเป็นอาจารย์ที่ปรึกษาทางวิชาการ การทำนุบำรุงศิลปะและวัฒนธรรม แรนกรรมแรง แก้ไขการะานรวม การบริการวิชาการ บทความวิจัยตีพิมพ่ Negatu meanur **gre** ลำดับ ชื่อ - สกล สาขาวิชา  $\mathbf{1}$ 0.000  $0.00$  $0.00$  $0.00$  $0.00$  $0.00$  $0.00$  $0.000$  พิจารณา พิจารณา แก้ไข พิจารณา พิจารณา  $\overline{2}$  $'0.104$  $0.00$  $0.00$  $0.00$ 100.00  $0.00$ 190.00 760.104 แก้ไข พิจารณา พิจารณา พิจารณา พิจารณา พิจารณา เท้ไข  $\mathbf{3}$  $'0.104$ 0.00  $0.00$ 0.00 100.00 0.00 190.00 760.104 พิจารณา พิจารณา พิจารณา ∕แก้ไข  $\overline{4}$ \$4.800 0.00 18.00 72.00 100.00 0.00 231.00 1,605.800 พิจารณา พิจารณา พิจารณา  $0.00$ 5 '1.936  $0.00$ 492.00 120.00 100.00 19.936 พิจารณา ู แก้ไข พิจารณา พิจารณา 6 !7.996 0.00  $0.00$ 222.00 1,449.996 ู แก้ไข  $0.00$ พิจารณา พิจารณา พิจารณ คลิกเพื่อพิจารณาคุณภาพงานสอน งานวิจัยฯ งานบริการวิชาการและอื่น ๆคลิกเพื่อแก้ไขภาระงานรวม

หัวหน้าสาขาวิชา/คณบดี **:** ประเมิน

### ุภาระงานที่เสน**อ**

## พิจารณาข้อมูลงานสอน

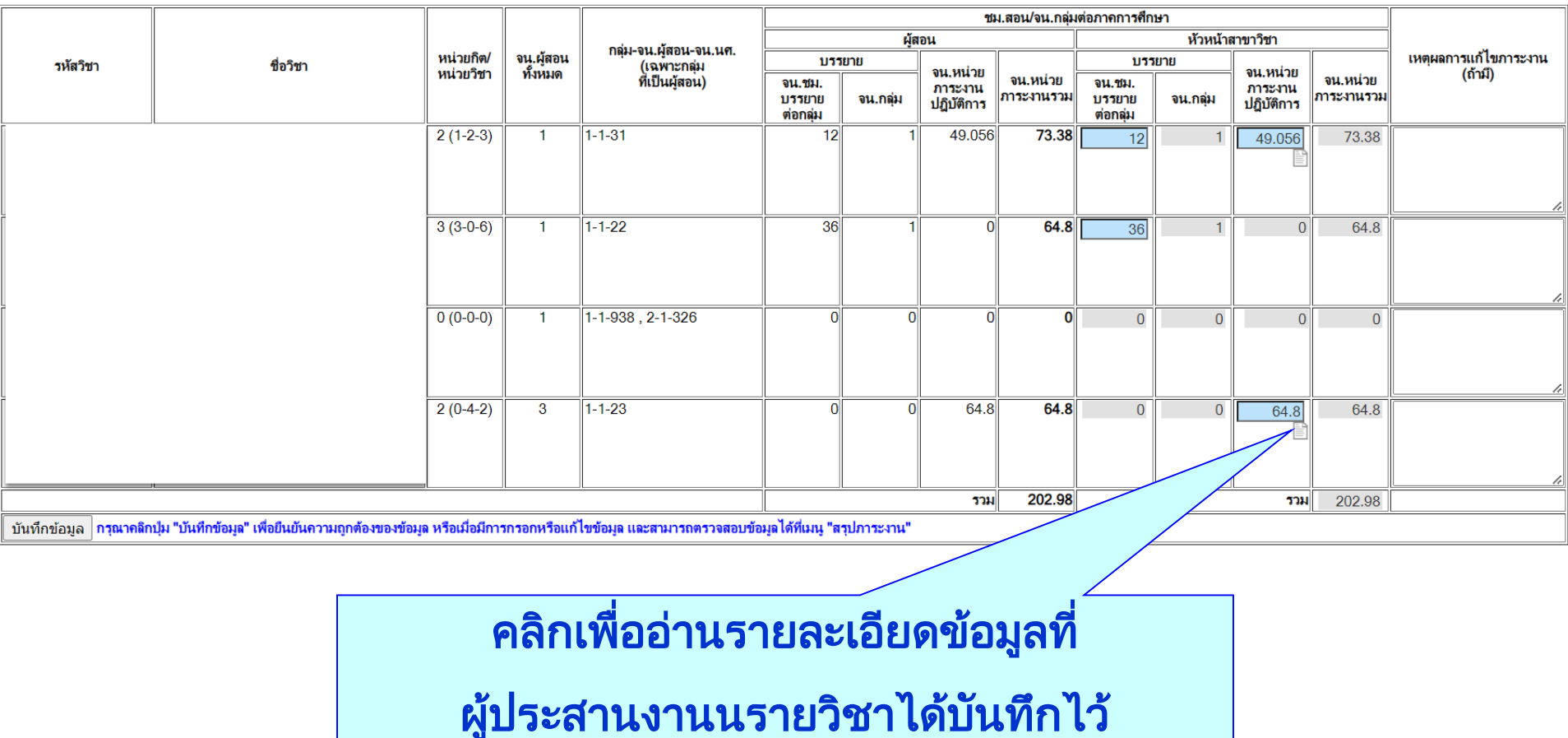

### หัวหน้าสาขาวิชา **:** ประเมิน

## พิจารณาข้อมูลงานสอน

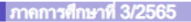

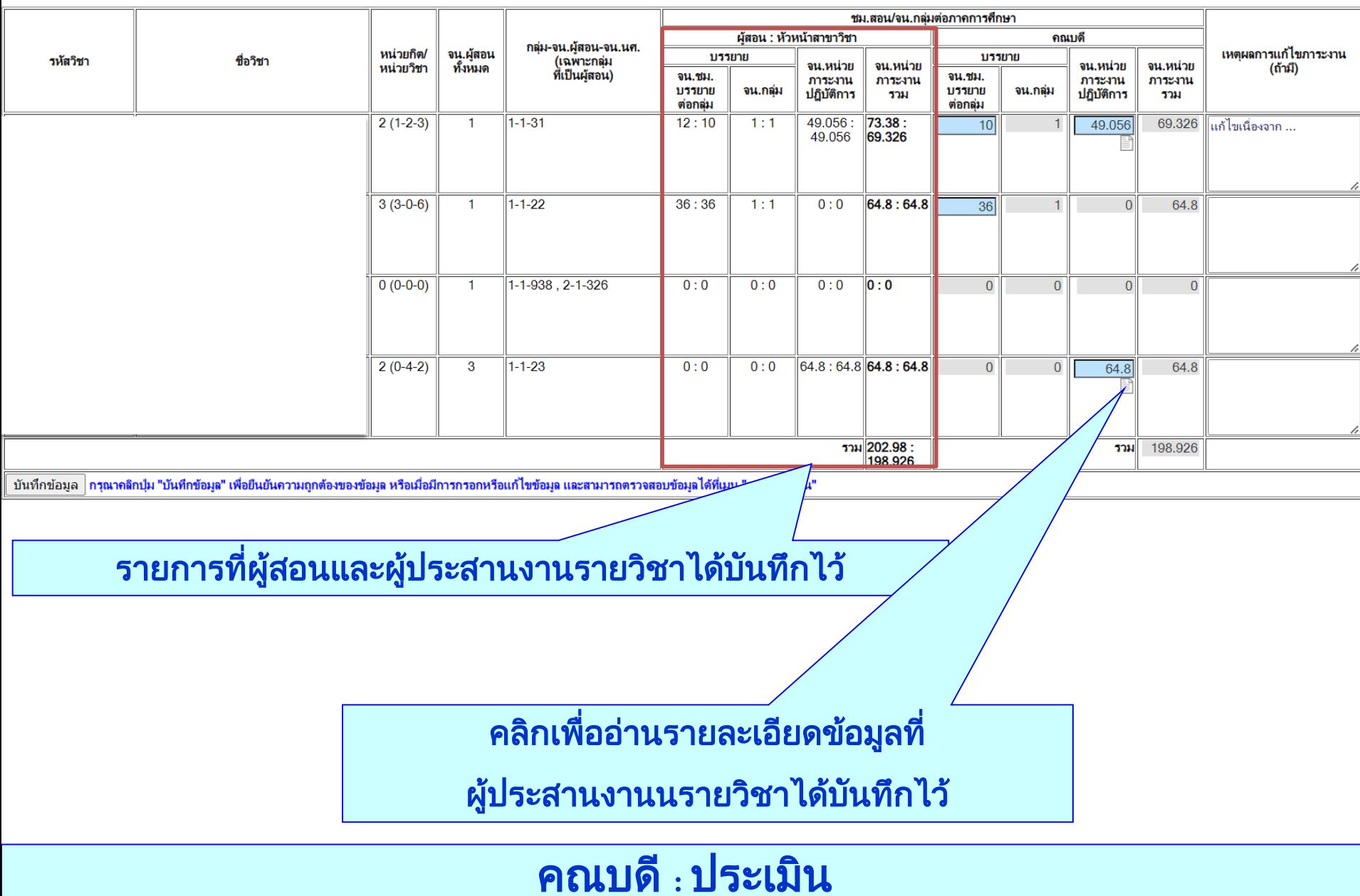

## ตัวอย่างข้อมูลการบันทึกข้อมูลการสอนปฏิบัติการ

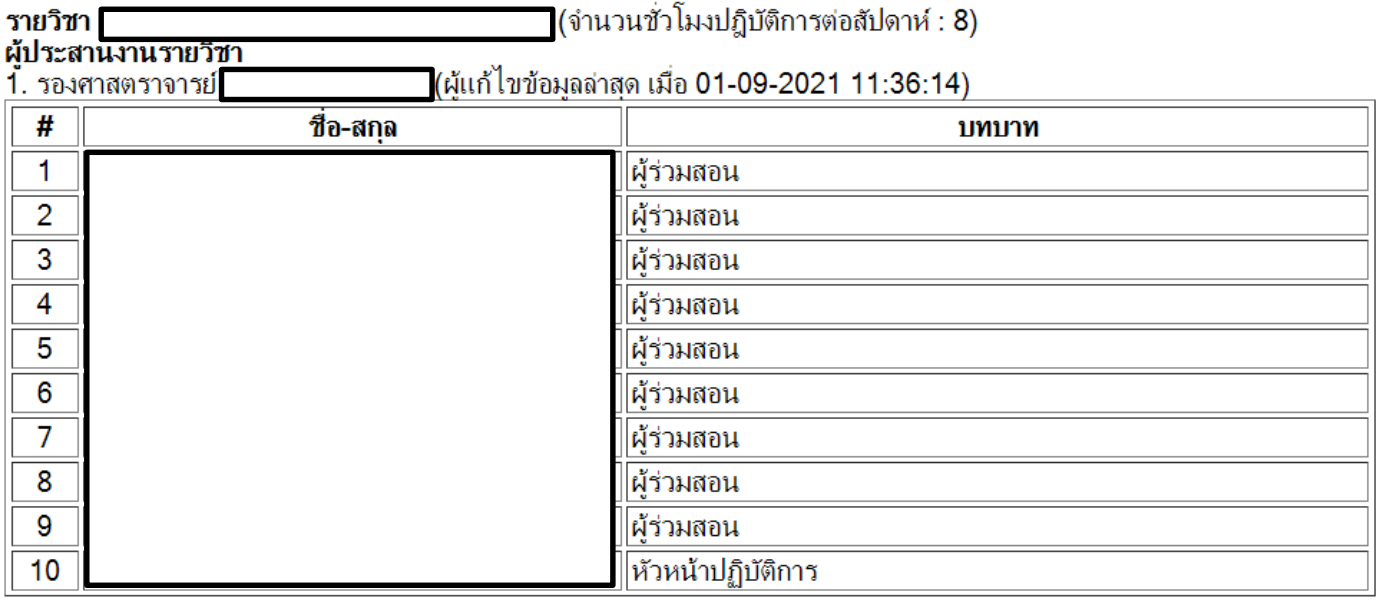

### ึกลุ่มที่ 1 : จำนวนนักศึกษา 11 คน<br>ข้อมลผัสอน

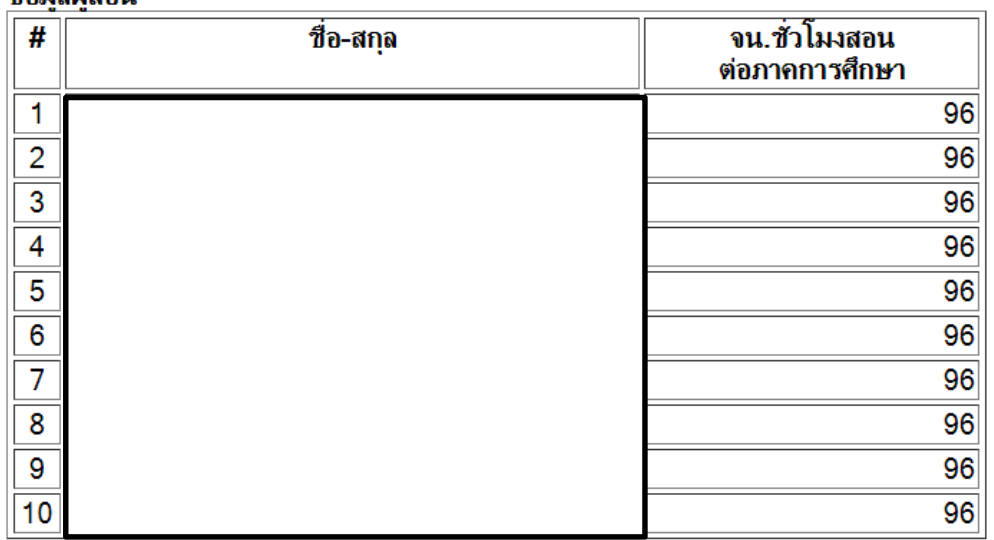

### พิจารณาข้อมูลงานวิจัยฯ **:** บทความวิชาการตีพิมพ์

คำอธิบาย

ี่"<br>\*\* การเข้ามาพิจารณาคะแนนภาระงานครั้งแรก ระบบจะแสดงคะแนนภาระงานตามที่ผู้รับการประเมินเสนอ ไม่ว่าท่านเห็นด้วยหรือไม่เห็นด้วย ท่านต้องพิจารณาอนุมัติ/ไม่อนุมัติ และคลิกปุ่ม "บันทึก" ทุกครั้ง มิฉะนั้นระบบจะไม่บันทึกคะแนน ให้ $*$ 

กวามวิจัย/บทความทางวิชาการข

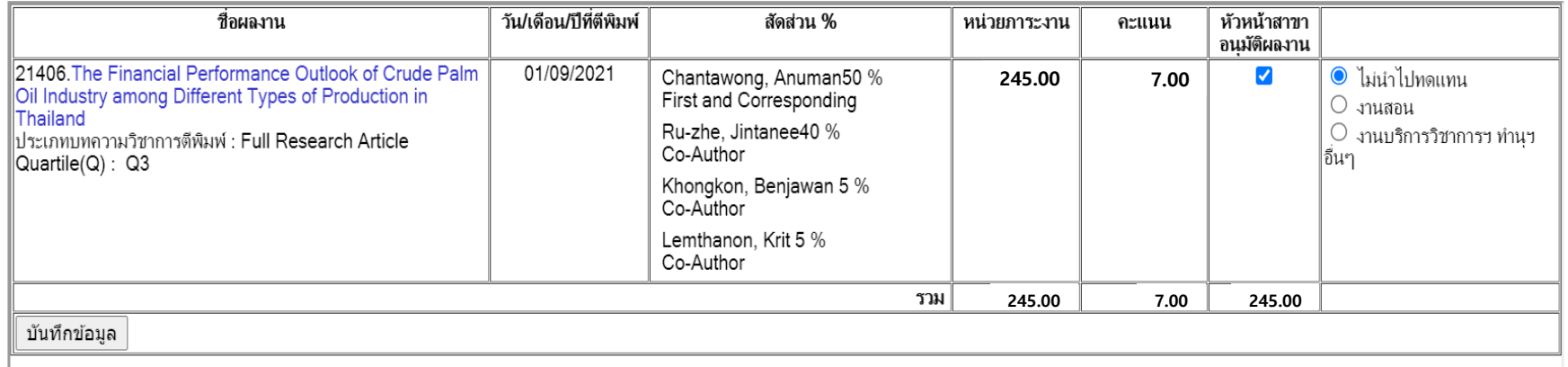

### หัวหน้าสาขาวิชา **:** ประเมิน

### พิจารณาข้อมูลงานวิจัยฯ **:** บทความวิชาการตีพิมพ์

คำอธิบาย

nย<br>\*\* การเข้ามาพิจารณาคะแนนการะทนครั้งแรก ระบบจะแสดงคะแนนการะทนตามที่ผู้รับการประเมินเสนอ ไม่ว่าท่านเห็นที่ผู้จับหนัดวย ท่านต้องพิจารณาอนุมัติ/ไม่อนุมัติ และคลิกปุ่ม "บันทึก" ทุกครั้ง มิฉะนั้นระบบจะไม่บันทึกคะแนน<br>ไห้ \*\*

### ก**านทางวิชาการ**ข

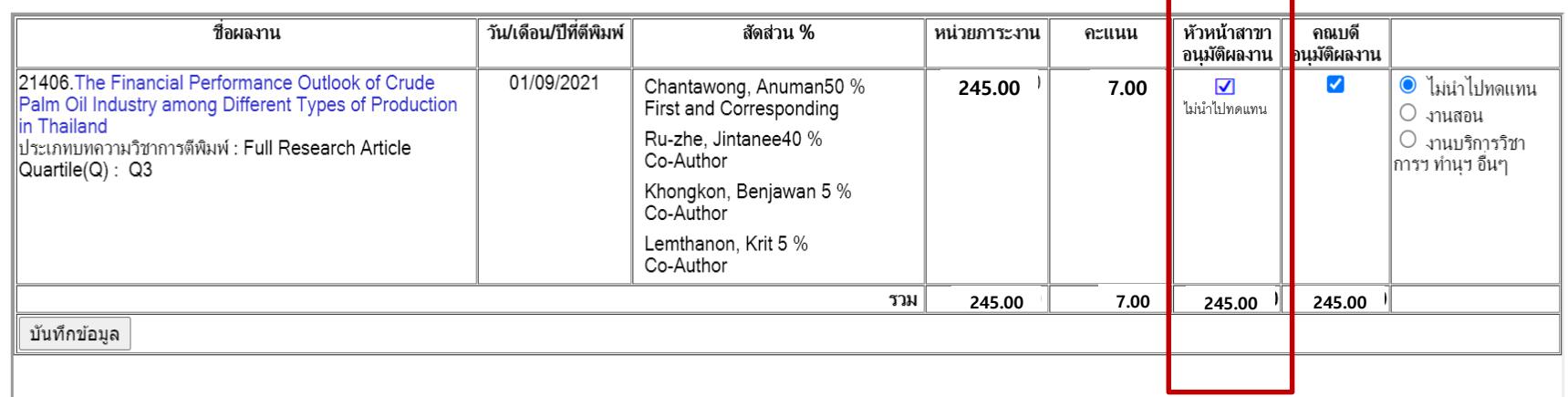

### คณบดี**:** ประเมิน

### ี พิจารณาข้อมูลงานวิจัยฯ **: หนังสือ/ตำรา และผลงานทางวิชาการในลักษ**ณะอื่น

<mark>ิ</mark> คำอธิบาย

ี่\*\* การเข้ามาพิจารณาฉะบนเการะทนครั้งแรก ระบบจะแสดงคะแนนการะทนตนที่ผู้จับการประเมินสนอ ไม่ว่าท่านเท็งข้อบริษร์บด้วย ท่านต้องพิจารณาอนมัติ/ไม่อนมัติ และคลิกปม "บันทึก" ทกครั้ง มิฉะนั้นระบบจะไม่บันทึกคะแนน ให้\*\*

### ่ผลงานทางวิชาการลักษณะส

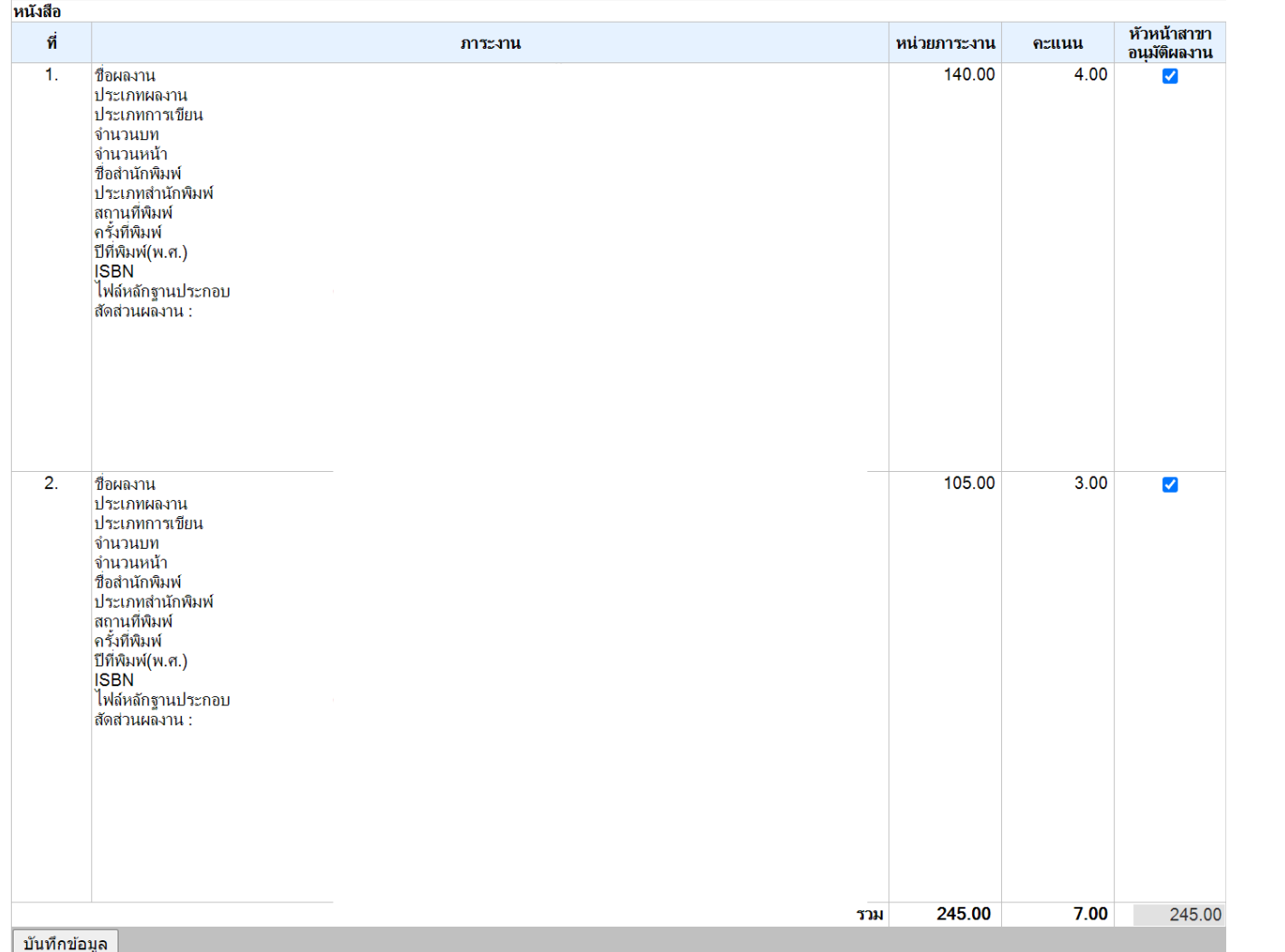

### หัวหน้าสาขาวิชา **:** ประเมิน

### ี่ พิจารณาข้อมูลงานวิจัยฯ : หนังสือ/ตำรา และผลงานทางวิชาการในลักษณะอื่น

### ่ ผลงานทางวิชาการลักษณะส

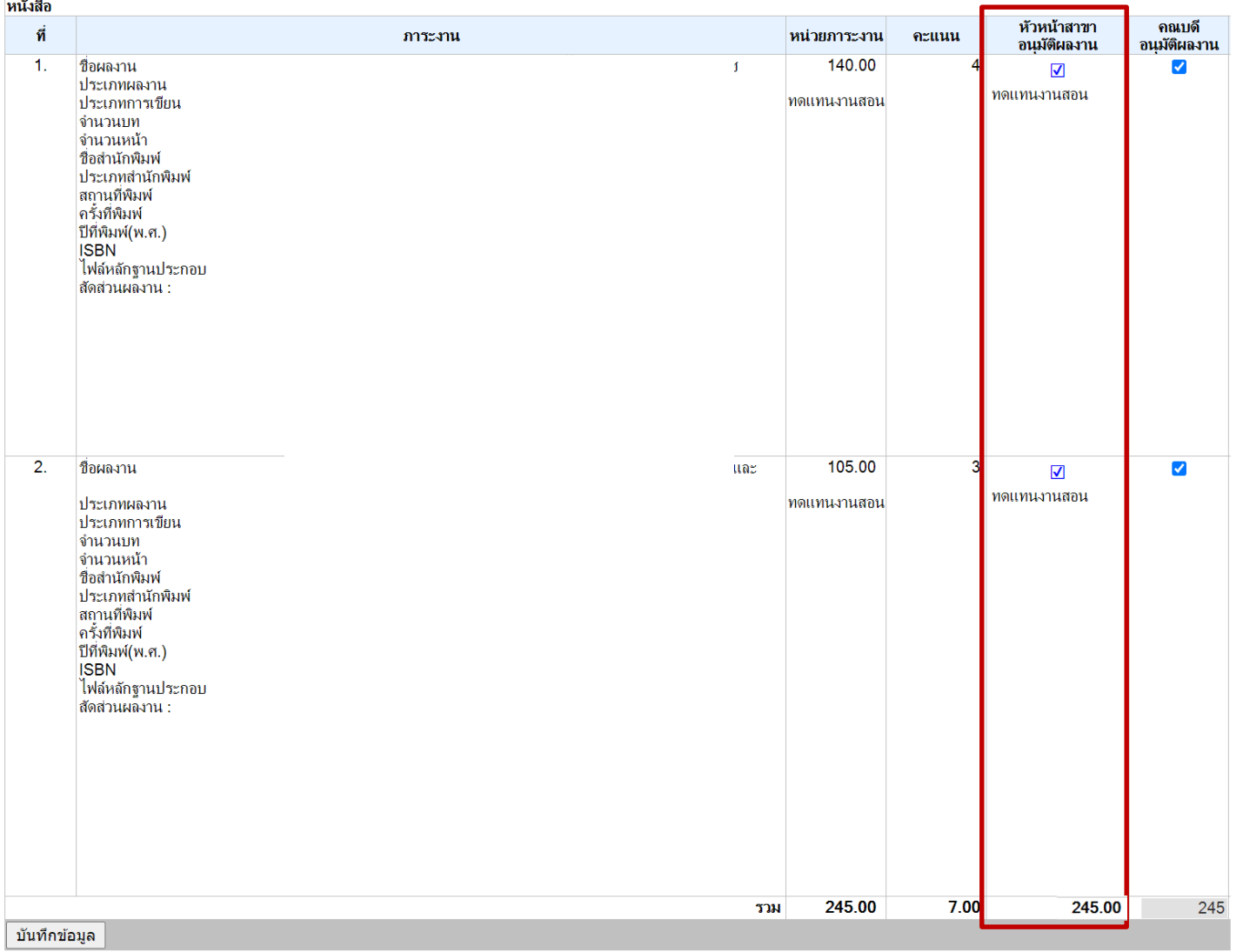

### คณบดี**:** ประเมิน

### แก้ไขภาระงานรวม**:** ข้อมูลงานสอน

คำอธิบาย

- 
- ้  **รายการที่แก้ไขไม่ได้** แสดงว่า คณบดีพิจารณาคะแนนเรียบร้อยแล้ว<br>- เมื่อแก้ไขคะแนนภาระงานแล้ว ต้องคลิกปุ่มู "**บันทึกข้อมูล**" ทุกครั้ง มิฉะนั้นระบบจะไม่บันทึกคะแนนให้<br>- <u>ให้</u>คลิกที่คำว่า **"เหตุผล"** เพื่อบันทึกหรือแก้ไขเหต
- 
- 
- ■ หมายถึง คลิกเพื่อดูรายละเอียดภาระงาน<br>- ✔ หมายถึง รายการนั้นมีการบันทึกหรือแก้ไขเหตุผลการแก้ไขภาระงานแล้ว สามารถนำไข้เพื่ออ่านเหตุผลไต้พิมันทึกหรือแก้ไขเหตุผลในระหว่างที่เปิดหน้าต่างนี้ ระบบจะ**ไม่แสดงสัญลักษณ์และข้อคว**

**และเปิดหน้าต่างนี้ไหม**่ หากต้องการให้ระบบปรับปรุงการแสดงข้อมูลโปรด <mark>คลิกที่นี่ (2)</mark><br>- งานสอน เป็นคะแนนสุทธิ (คะแนนรวมที่คำนวณค่าดัชนีคุณภาพแล้ว) ซึ่งท่านได้ดำเนินการพิจารณาคุณภาพวนและการแก้ไขคะแนนการะงานรวม" เรียบร้อยแล้

้า ก็จับและการพัฒนางานทางวิชาการ (ตามดัชนีคุณภาพงาน) เป็นคะแบนสหธิ (คะแนนรวมที่คำนวณค่าอัชกฎหมานได้ดำเนินการพิจารณาในเมนู "สถานะการพิจารณาคุณภาพงานและการแก้ไขคะแนนการะงานรวม" เรียบร้อยแล้ว จึงไม่<br>- วิจัยและการพัฒนางานทางว

### ∷ ภาระงานสอน

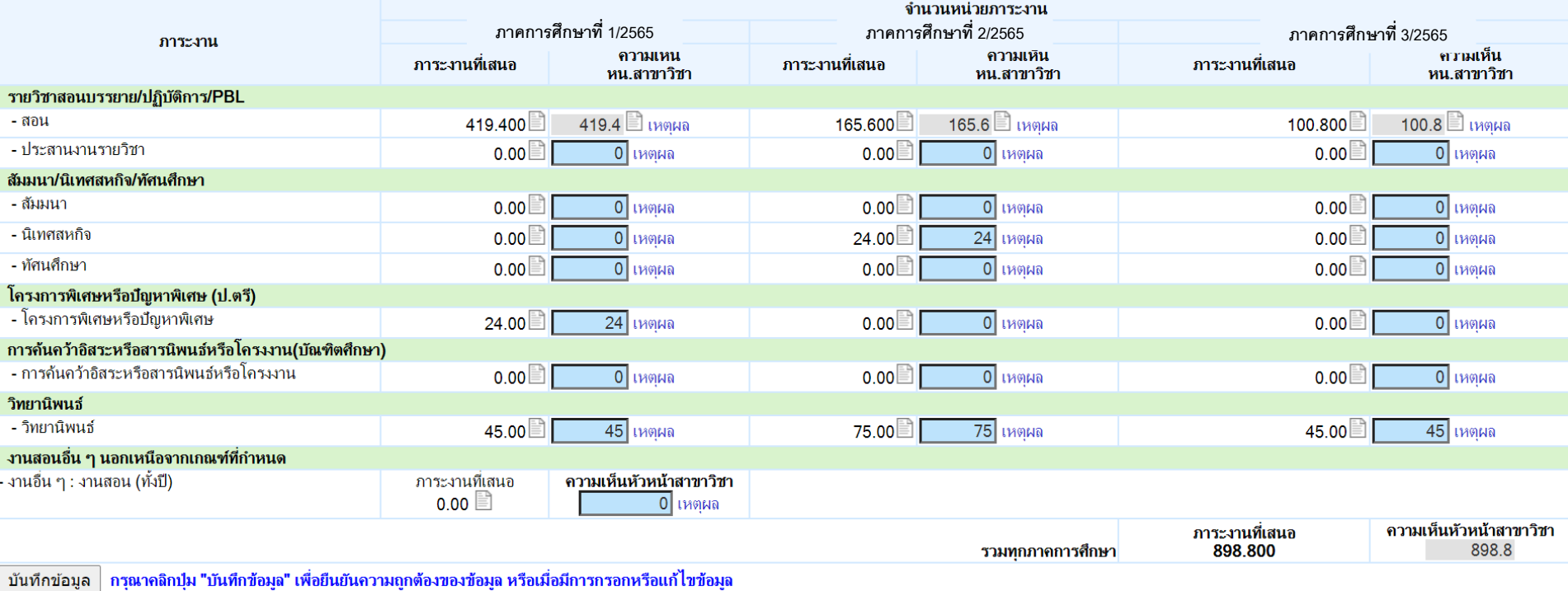

### หัวหน้าสาขาวิชา **:** ประเมิน

### แก้ไขภาระงานรวม **:** ข้อมูลงานสอน

### คำอธิบาย

### ี่อ<br>\*\* การเข้ามาพิจารณาคะแนนการะงานครั้งแรก ระบบจะแสดงคะแนนการะงานตามความเห็นของหัวทำไม่ว่าท่านเห็นด้วยหรือไม่เห็นด้วย ท่านต้องแก้ไขคะแนนภาระงาน พร้อมบันทึกเหตุผลการแก้ไขภาระงานด้วย เนื่องจากผู้รับ<br>การประเมินจะมองเห็นเฉพ

- เมื่อแก้ไขคะแนนภาระงานแล้ว ต้องคลิกปุ่ม "**บันทึกข้อมูล**" ทุกครั้ง มิฉะนั่นระบบจะไม่บันทึกคะแนนให้<br>- ให้คลิกที่คำว่า **"เหตุผล"** เพื่อบันทึกหรือแก้ไขเหตุผลการแก้ไขภาระงาน
- 
- ■ หมายถึง คลิกเพื่อดรายละเอียดภาระงาน
- 

- © หมายถึง รายการนั้นมีความเห็นจากหัวหน้าสาขาวิชา<br>- ❤ หมายถึง รายการนั้นมีความเห็นจากหัวหน้าสาขาวิชา<br>- ❤ หมายถึง รายการนั้นมีการบันทึกหรือแก้ไขเหตุผลการแก้ไขภาระงานแล้ว สามารถนำไขที่เพิ่มใจที่เข้ามันที่กับกับกับกับกับกั

**และเปิดหน้าต่างนี้ไหม**่ หากต้องการให้ระบบปรับปรุงการแสดงข้อมูลโปรด ค<mark>ลิกที่นี่ 2</mark><br>- งานสอน เป็นคะแนนสุทธิ (คะแนนรวมที่คำนวณค่าดัชนีคุณภาพแล้ว) ซึ่งท่านได้ดำเนินการพิจารณาคุณภาพงานและการแก้ไขคะแนนการะงานรวม" เรียบร้อยแล้ว

้ากับและการพัฒนางานทางที่ทุกการ (ตามดัชนีคุณภาพงาน) เป็นคะแบบแนวการแนวกลับการแก่กับการที่จารณาในเมนู "สถานะการพิจารณาคุณภาพงานและการแก้ไขคะแนนการะงานรวม" เรียบร้อยแล้ว จึงไม่<br>- วิจัยและการพัฒนางานทางวิชาการ (ตามดัชนีคุณภา

### ∷ ภาระงานสอน

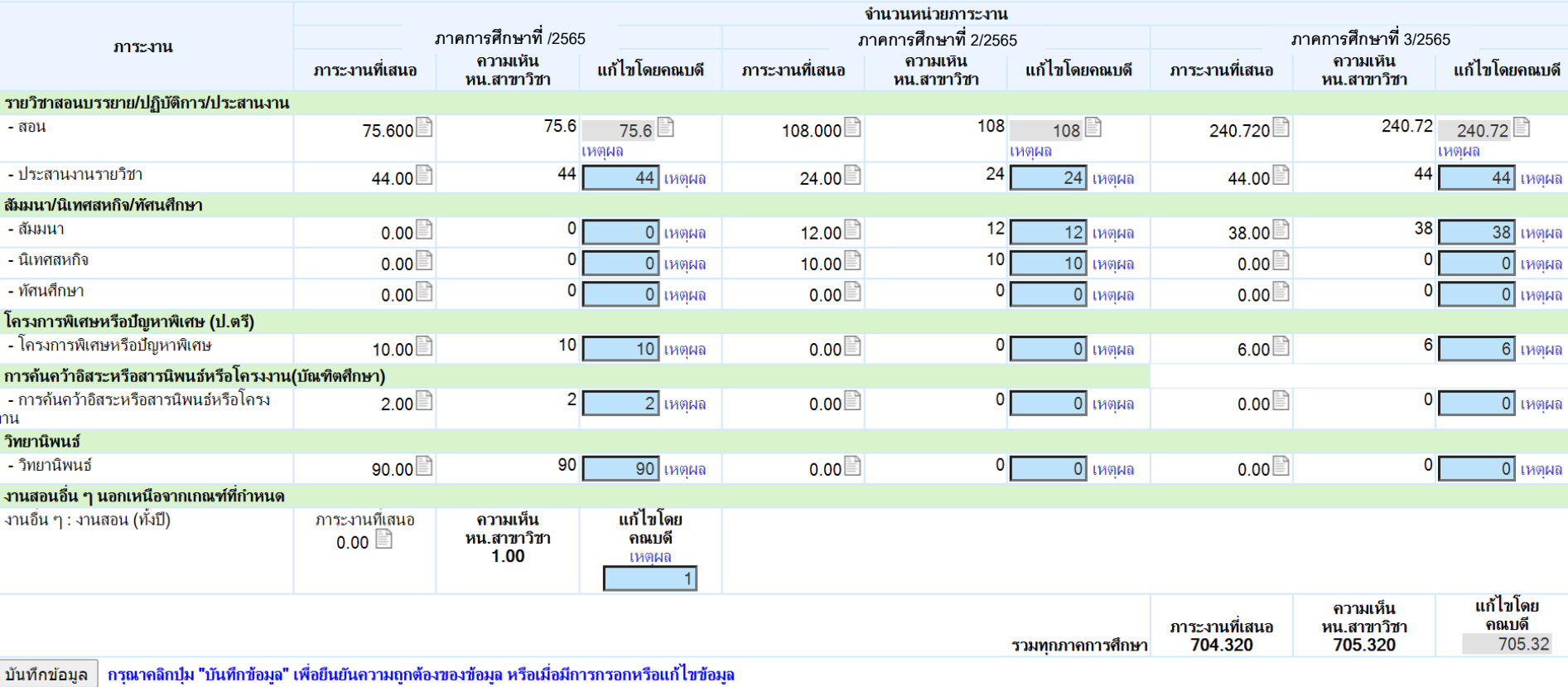

### คณบดี **:** ประเมิน

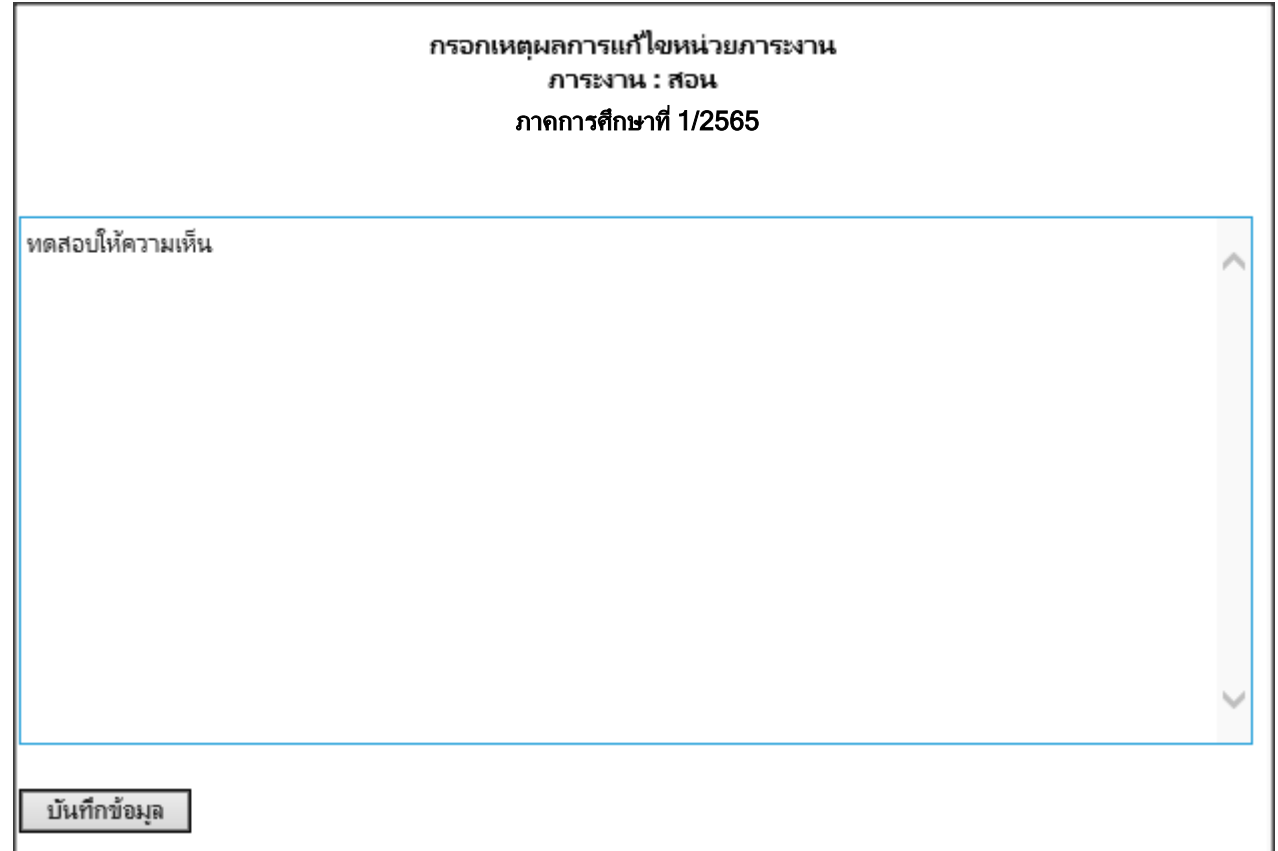

### หัวหน้าสาขาวิชา **:** ประเมิน

กรอกเหตุผลการแก้ไขภาระงาน

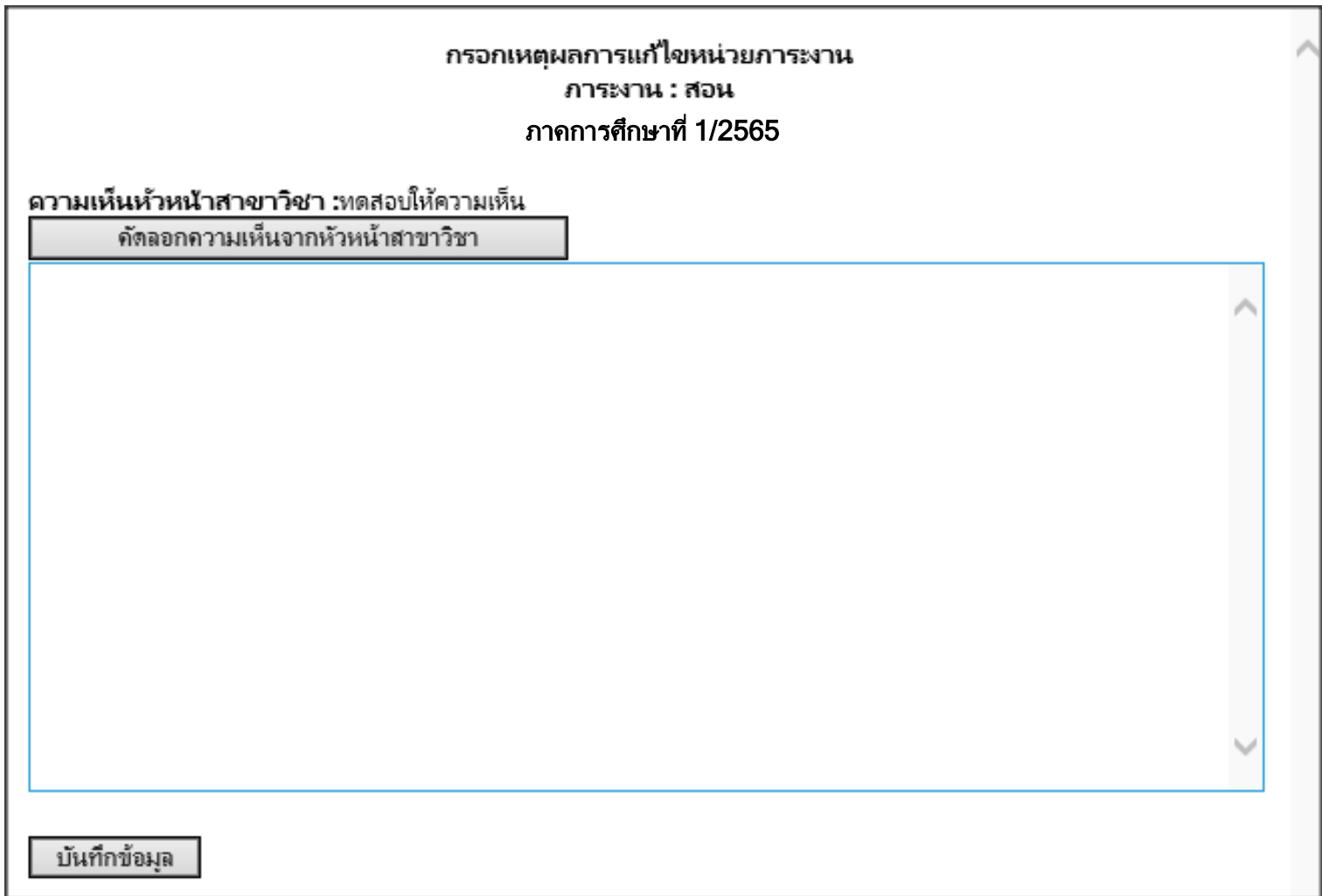

### คณบดี**:** ประเมิน

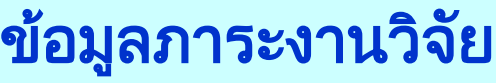

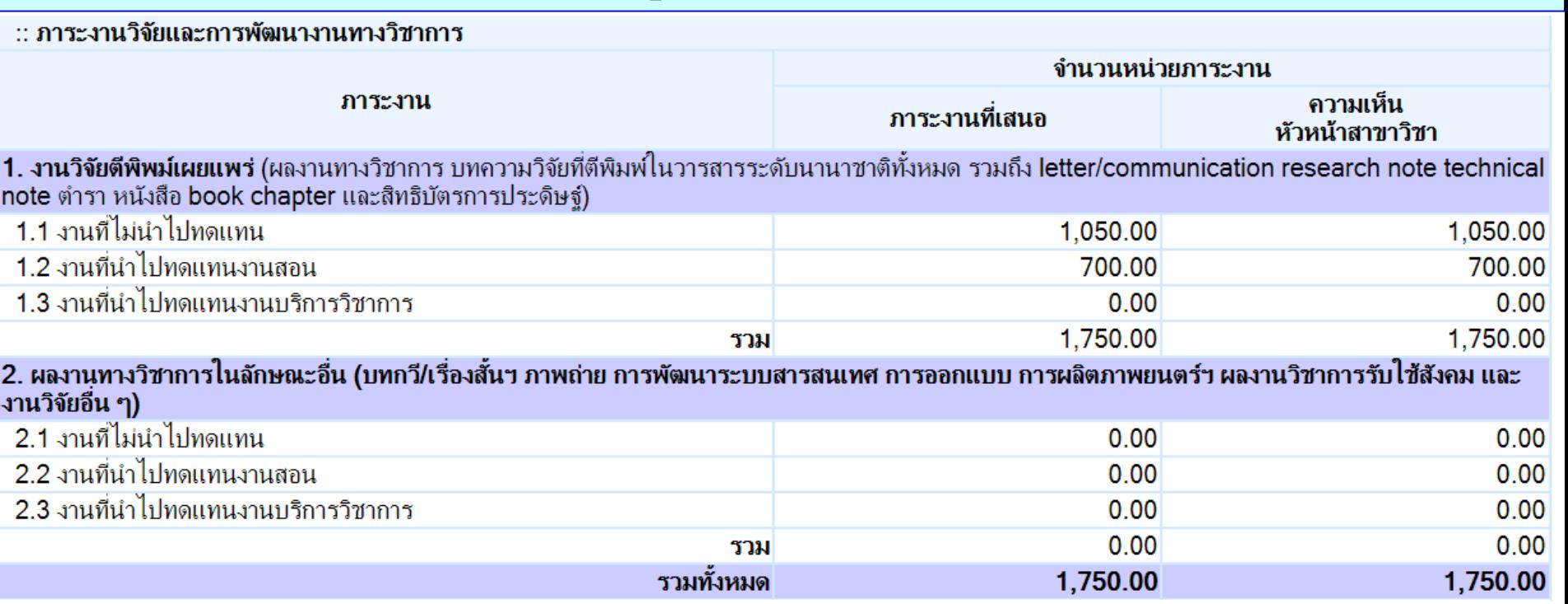

เป็นการสรุปข้อมูลจากการพิจารณาภาระงาน ไม่สามารถเพิ่มลดภาระงานได้ ต้องลงทะเบียนผ่านระบบมาเท่านั้น

### หัวหน้าสาขาวิชา **:** ประเมิน

### ข้อมูลภาระงานวิจัย

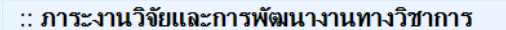

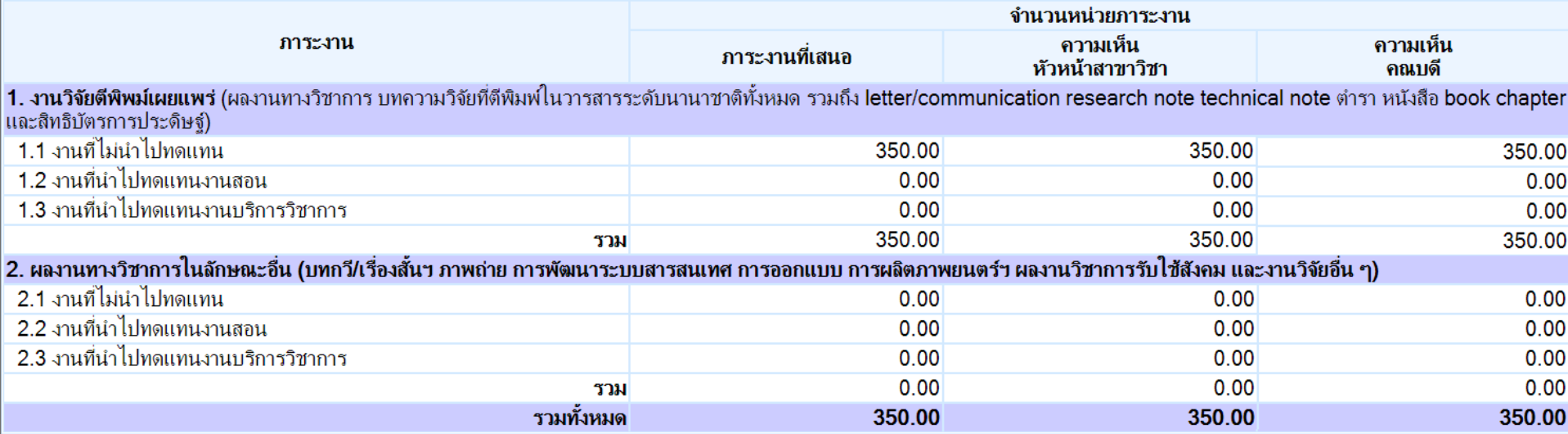

### เป็นการสรุปข้อมูลจากการพิจารณาภาระงาน ไม่สามารถเพิ่มลดภาระงานได้ ต้องลงทะเบียนผ่านระบบมาเท่านั้น

### คณบดี **:** ประเมิน

## ี่ แก้ไขภาระงานบริการวิชาการ ทำนุบำรุงฯ และงานอื่น ๆ

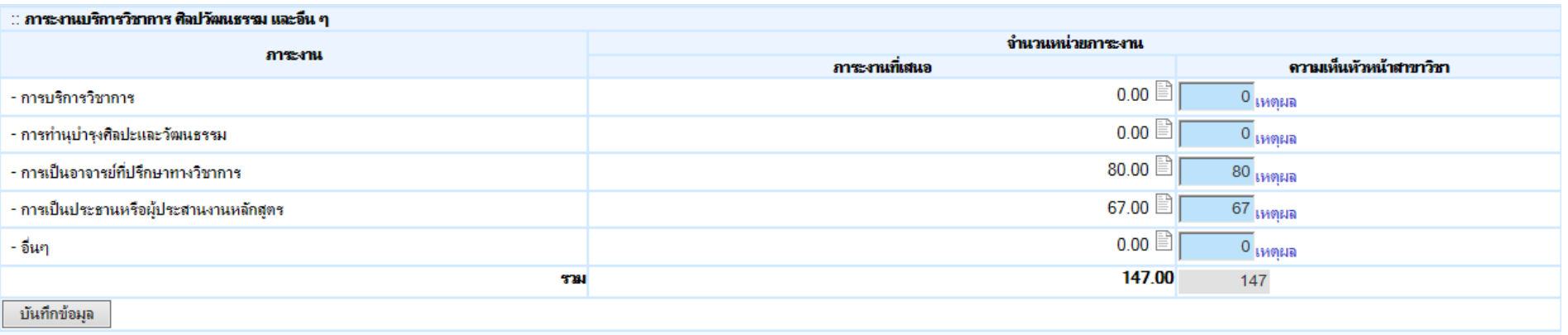

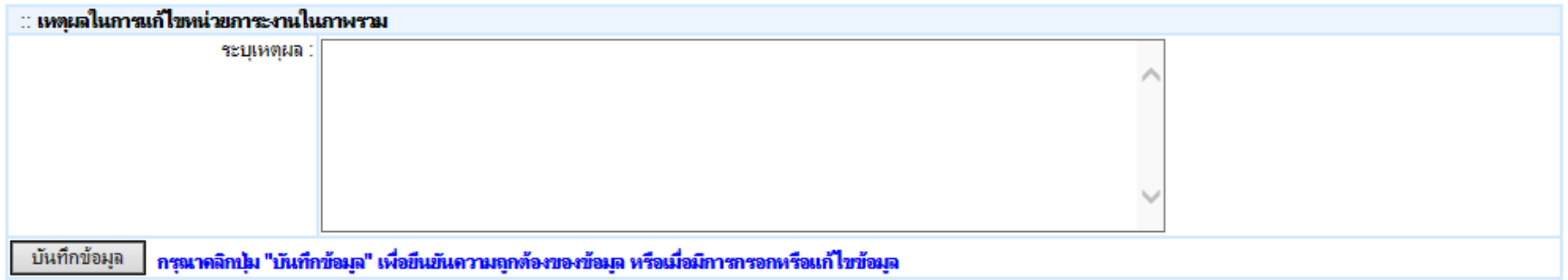

### หัวหน้าสาขาวิชา **:** ประเมิน

## ี่ แก้ไขภาระงานวิจัยฯ บริการวิชาการ ทำนุบำรุงฯ และงานอื่น ๆ

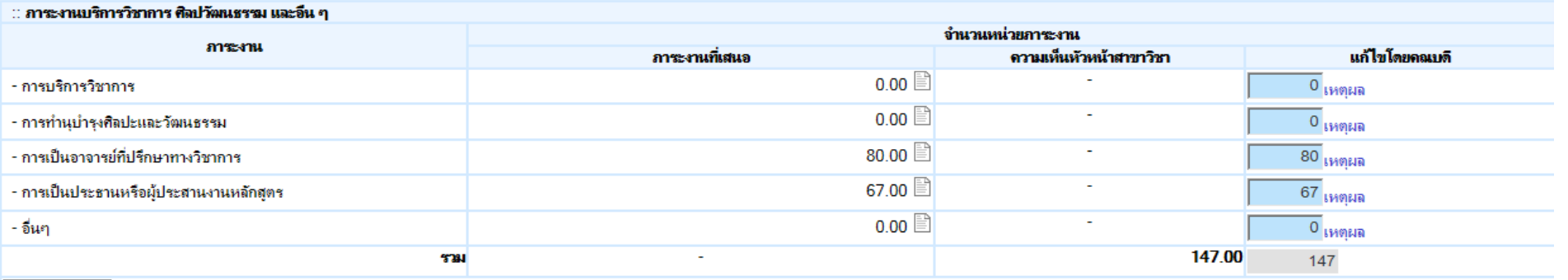

บันทึกข้อมูล

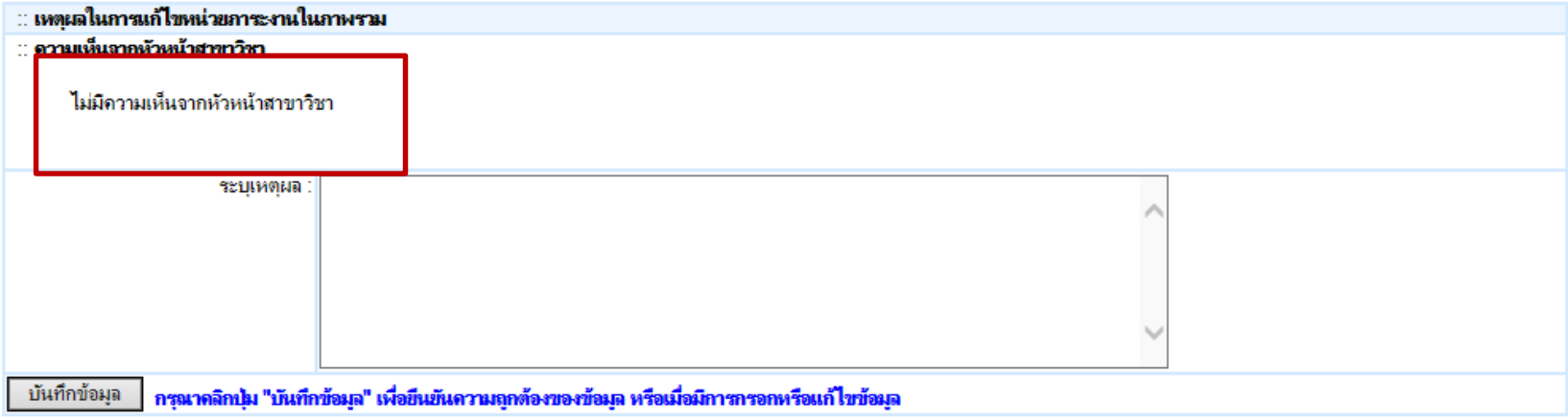

### คณบดี **:** ประเมิน

### รายละเอียดการบันทึกงานวิจัยของอาจารย์

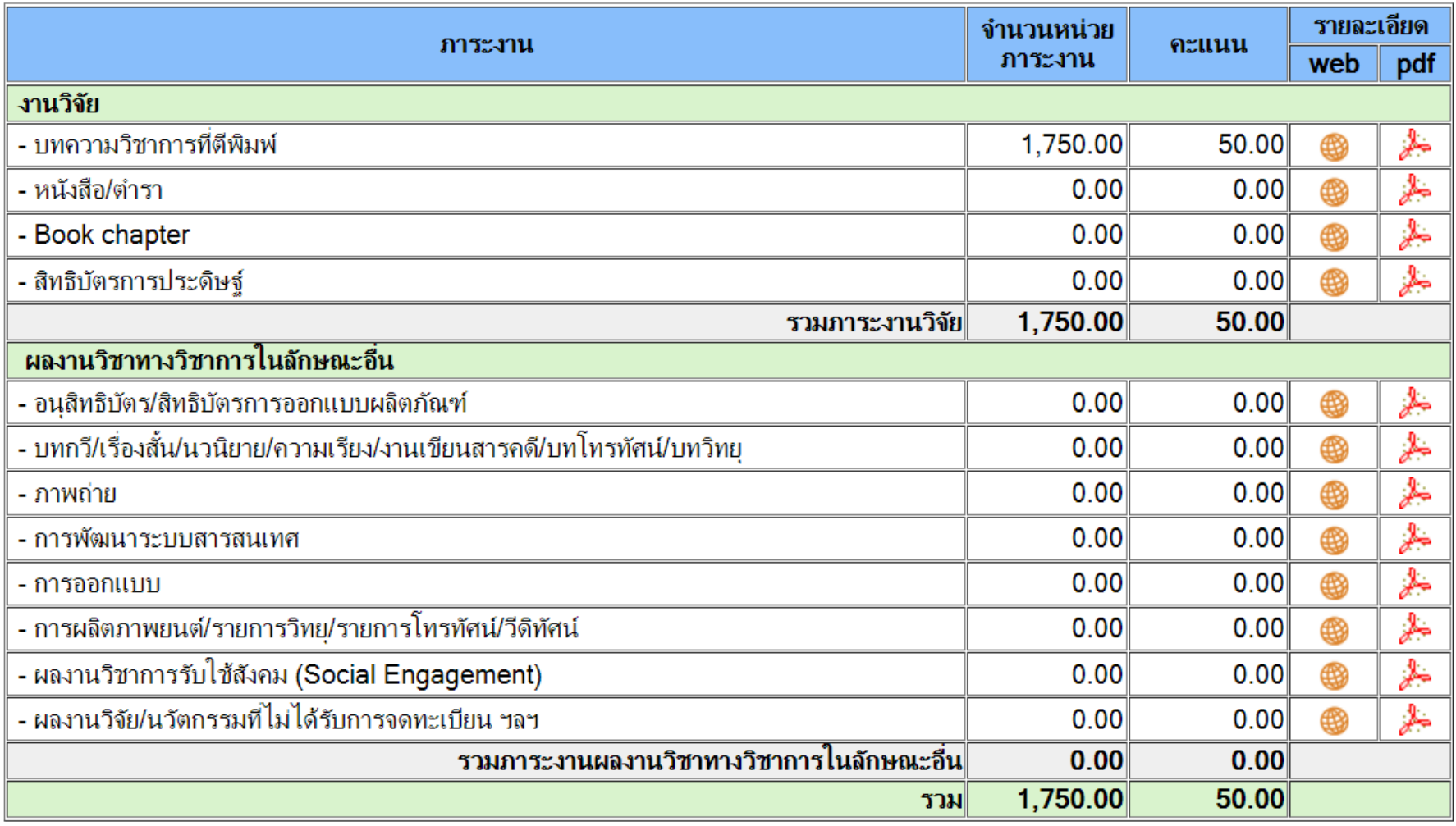

### ประเมิน

### สถานะการพิจารณาคุณภาพงานและการแก้ไขภาระงาน

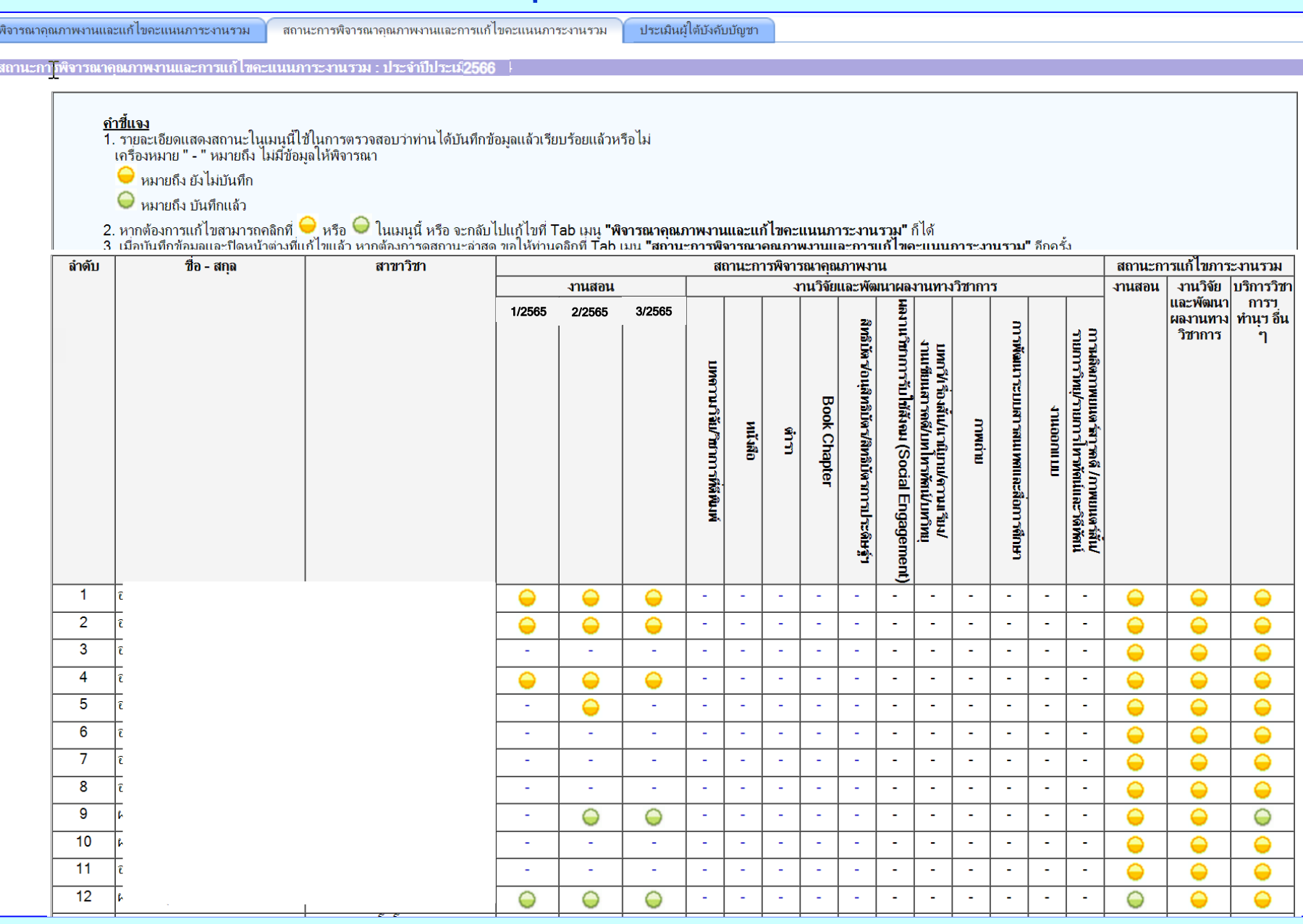

ประเมิน

### ประเมินผู้ใต้บังคับบัญชา

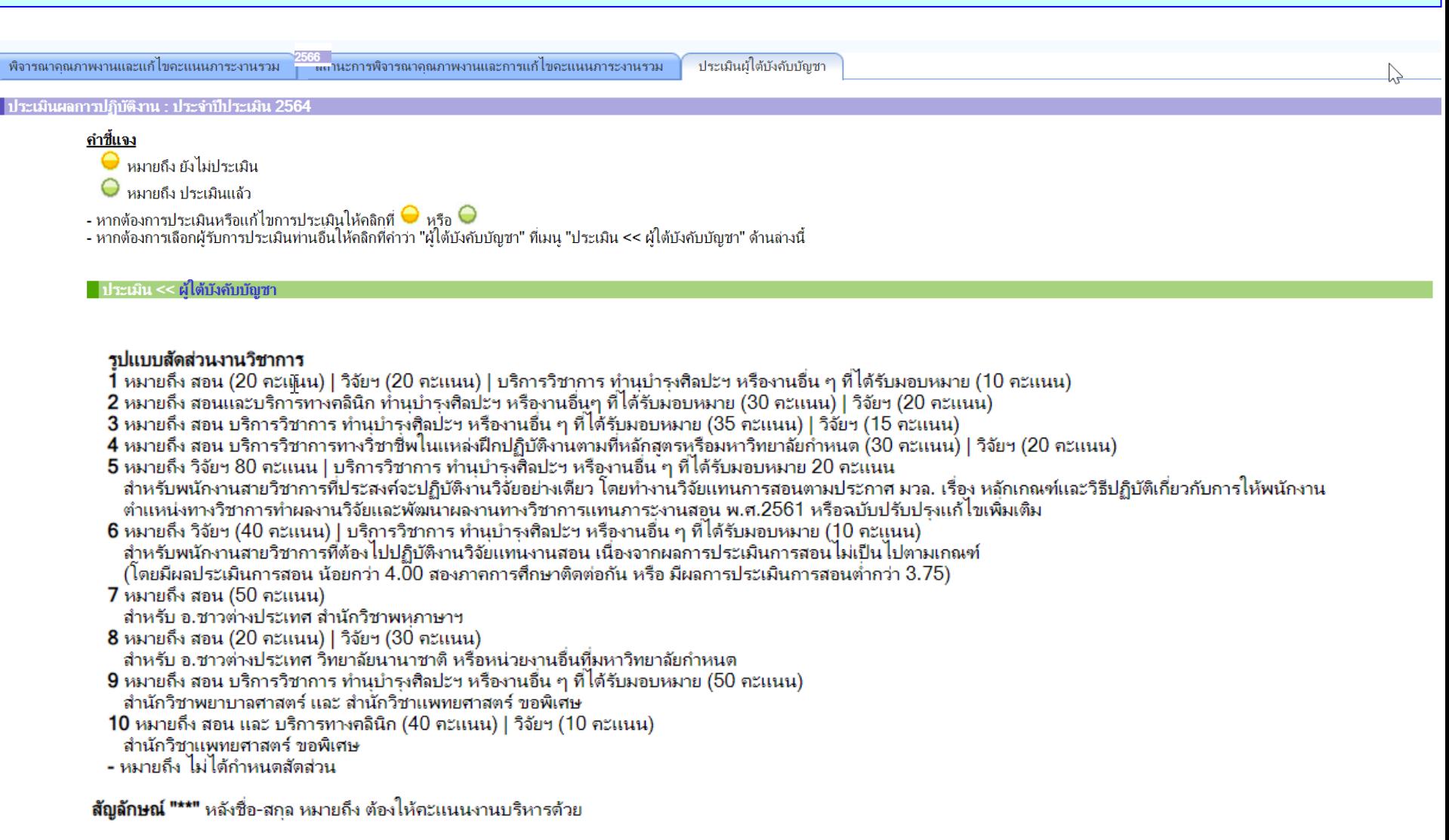

### คณบดี **:** ประเมิน

### คณบดี **:** ประเมิน

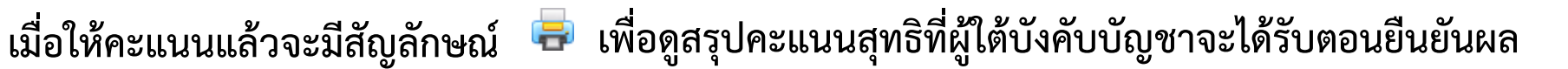

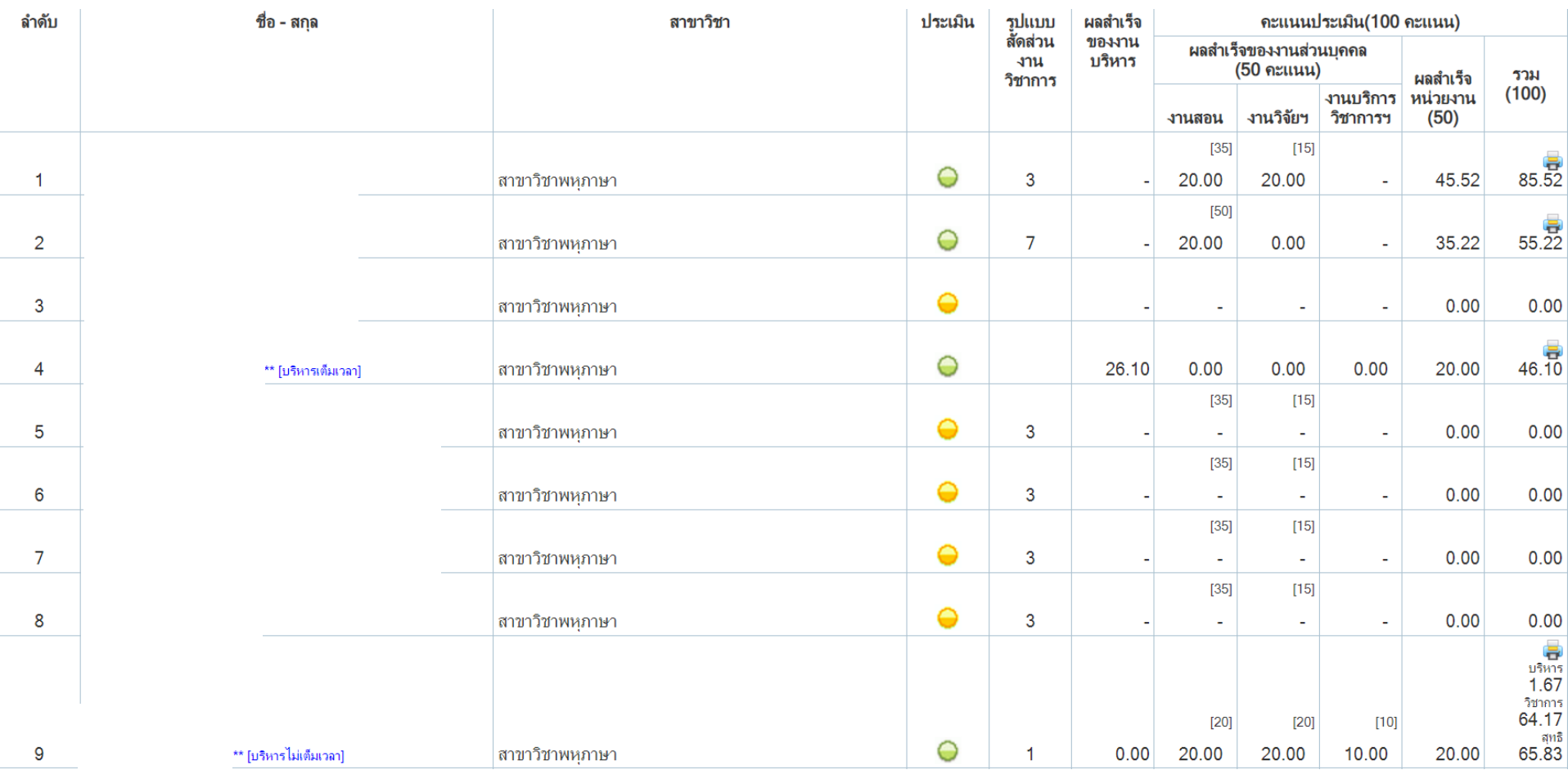

ประเมินผู้ใต้บังคับบัญชา

### ประเมินผู้ใต้บังคับบัญชา **:** สอนเต็มเวลา

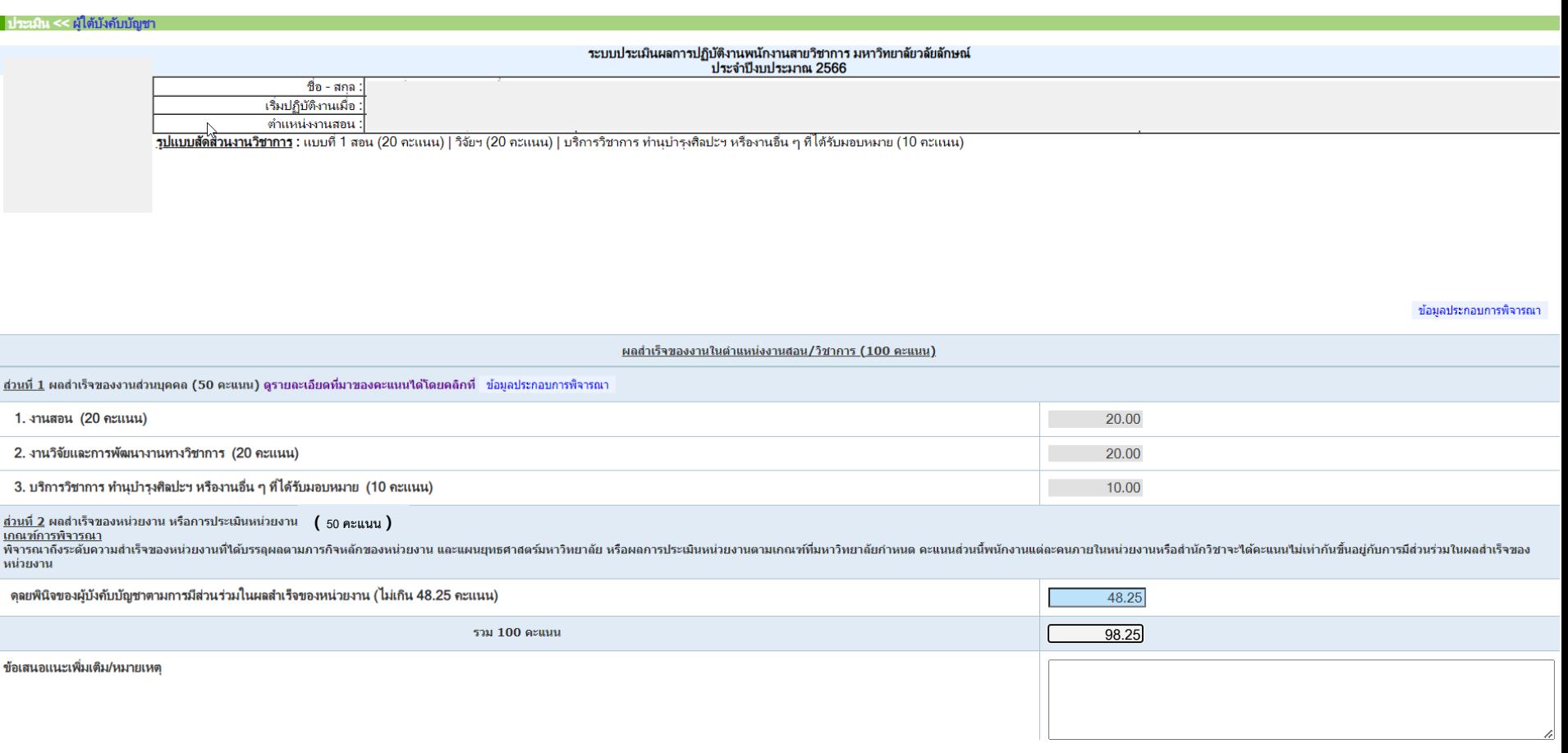

บันทึกข้อมูล

### ประเมินผู้ใต้บังคับบัญชา **:** บริหารและสอนไม่เต็มเวลา

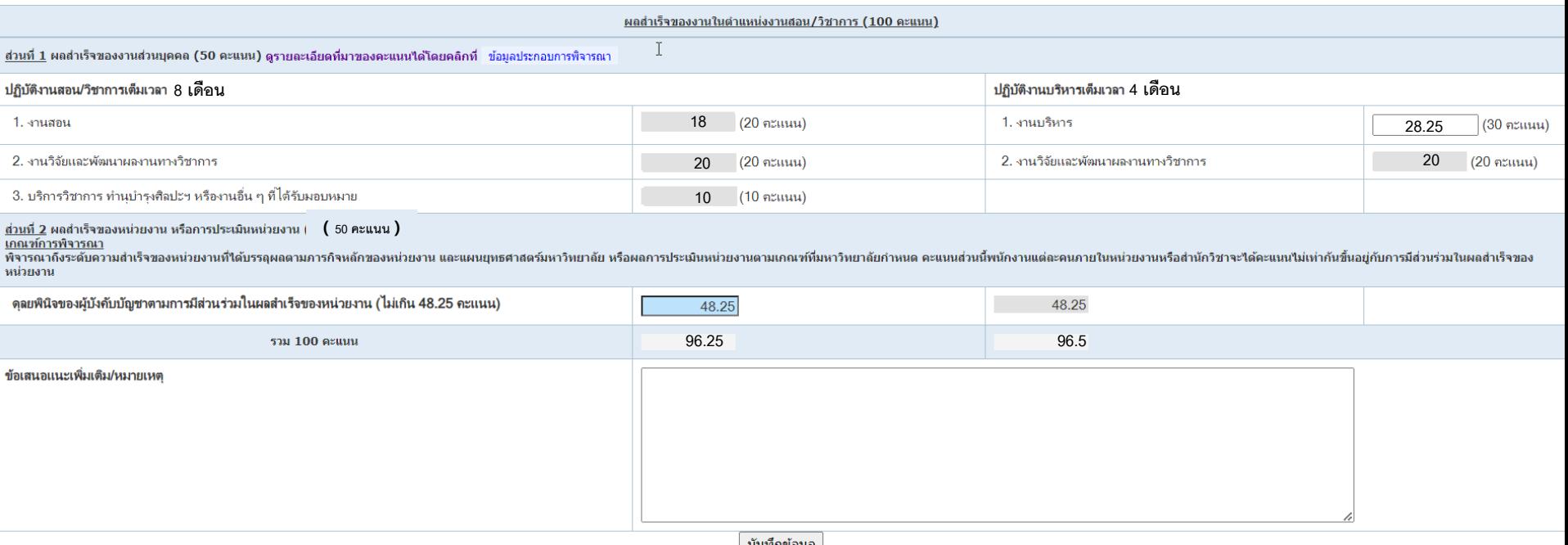

| บันทึกข่อมูล

คะแนนสุทธิงำนบริหำร = (96.50)x4/12 = 32.17 คะแนนสุทธิงำนสอน = (96.25)x8/12 = 64.17

คะแนนสุทธิ (100 คะแนน) = 32.17+64.17 = 96.34

### ประเมินผู้ใต้บังคับบัญชา **:** ข้อมูลประกอบการพิจารณา

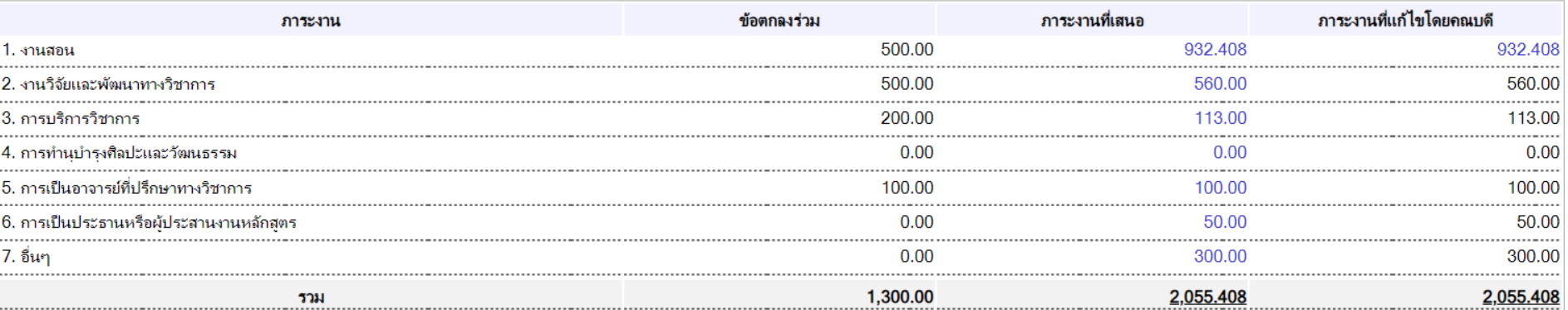

**∃ <u>รูปแบบสัดส่วนงานวิชาการ</u> :**<br>แบบที่ 1 สอน (20 คะแนน) | วิจัยฯ (20 คะแนน) | บริการวิชาการ ทำนุบำรุงศิลปะฯ หรืองานอื่น ๆ ทีได้รับมอบหมาย (10 คะแนน)

### ■ มาตรฐานภาระงานสุทธิที่ต้องปฏิบัติ ในแต่ละด้าน มีดังนี้

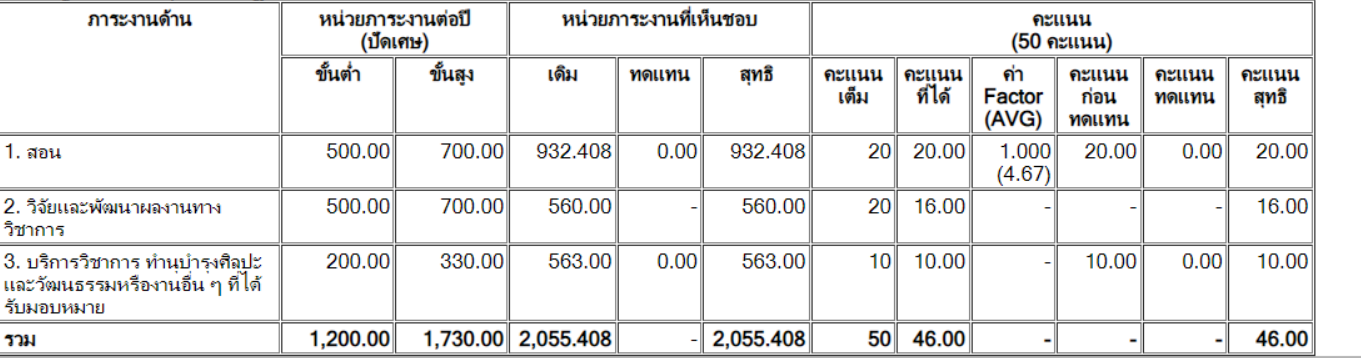

**1. ต าแหน่งรองคณบดี ทั้งเต็มเวลาและไม่เต็มเวลา**

**คะแนนเท่ากับคณบดี โดย ทมอ.ค านวณคะแนนส่งให้ ศทท.บันทึกในระบบ หลังจากที่ส านักวิชาประเมินพนักงานทั้งสายวิชาการและสายปฏิบัติการฯ เรียบร้อยแล้ว**

**\* หมายเหตุ\* สายปฏิบัติการฯ รวมลูกจ้างที่ท างานครบ 3 ปี และมีผล ประเมินเฉลี่ยมากกว่าร้อยละ 80 ด้วย**

**2. ต าแหน่งผู้อ านวยการไม่เต็มเวลาและปัจจุบันเป็นอาจารย์**

## **ทมอ.ค านวณคะแนนส่งให้ ศทท.บันทึกในระบบ หลังจากที่หน่วยงานประเมินพนักงานสายปฏิบัติการฯเรียบร้อยแล้ว** ูและคะแนนหน่วยงานมาจากหน่วยงานที่ดำรงตำแหน่ง

**\* หมายเหตุ\* สายปฏิบัติการฯ รวมลูกจ้างที่ท างานครบ 3 ปี และมีผล ประเมินเฉลี่ยมากกว่าร้อยละ 80 ด้วย**

**3. ต าแหน่งรองผู้อ านวยการไม่เต็มเวลาและปัจจุบันเป็นอาจารย์**

**คะแนนเท่ากับผู้อ านวยการ โดยทมอ.ค านวณคะแนนส่งให้ ศทท.บันทึกใน ระบบ หลังจากที่หน่วยงานประเมินสายปฏิบัติการฯ เรียบร้อยแล้ว**

**\* หมายเหตุ\* สายปฏิบัติการรวมลูกจ้างที่ท างานครบ 3 ปี และมีผลประเมิน เฉลี่ยมากกว่าร้อยละ 80 ด้วย**

**4. ต าแหน่งหัวหน้าสาขาวิชา**

**คะแนนมาจากอาจารย์ในสาขาวิชาทุกคนที่มีสิทธิ์ขึ้นเงินเดือน**

**\*หมายเหตุ\* กรณีที่มีอาจารย์เป็นหัวหน้าสาขาวิชาไม่เต็มเวลา คิดคะแนน ผลส าเร็จของงานของคนที่เป็นอาจารย์ ณ ปัจจุบันเต็มเวลามาเป็นตัวหารเล และหัวหน้าสาขาวิชาทั้ง 2 ท่านจะได้คะแนนบริหารเท่ากัน และหลังจากนั้น จะมีการคิดคะแนนสุทธิตามสัดส่วนจ านวนเดือนให้แต่ละท่านต่อไป** 

**5. ต าแหน่งหัวหน้าสถานวิจัยทั้งเต็มเวลาและไม่เต็มเวลา**

**คะแนนมาจากท่านรองฯ วรรณา 50% และคณบดี 50% โดย ทมอ. รวบรวมคะแนนจากท่านรองฯ วรรณา ส่งให้ส านักวิชา และคณบดีบันทึก คะแนนในระบบ**

**5. ต าแหน่งผู้ช่วยคณบดี**

## **คะแนนมาจากดุลยพินิจของคณบดี โดยคณบดีบันทึกเองในระบบ**